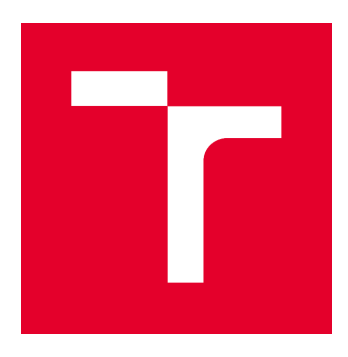

# VYSOKÉ UČENÍ TECHNICKÉ V BRNĚ

BRNO UNIVERSITY OF TECHNOLOGY

## **FAKULTA STAVEBNÍ**

**FACULTY OF CIVIL ENGINEERING** 

## ÚSTAV STAVEBNÍ EKONOMIKY A ŘÍZENÍ

INSTITUTE OF STRUCTURAL ECONOMICS AND MANAGEMENT

## VYUŽITÍ METOD ČASOVÉHO PLÁNOVÁNÍ PŘI ŘÍZENÍ PROJEKTU VÝSTAVBY

USE OF TIME PLANNING METHODS IN CONSTRUCTION PROJECT MANAGEMENT

**BAKALÁŘSKÁ PRÁCE BACHELOR'S THESIS** 

AUTOR PRÁCE **ALITHOR** 

Eva Titzová

**VEDOUCÍ PRÁCE SUPERVISOR** 

Ing. JANA NOVÁKOVÁ

**BRNO 2019** 

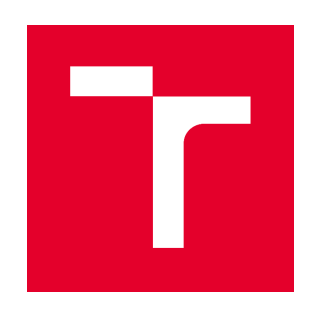

## VYSOKÉ UČENÍ TECHNICKÉ V BRNĚ **FAKULTA STAVEBNÍ**

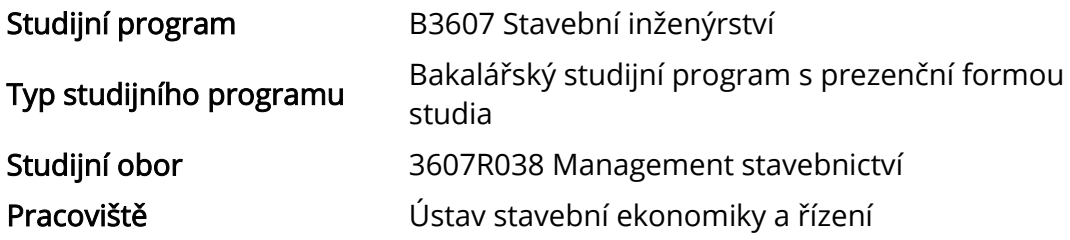

# ZADÁNÍ BAKALÁŘSKÉ PRÁCE

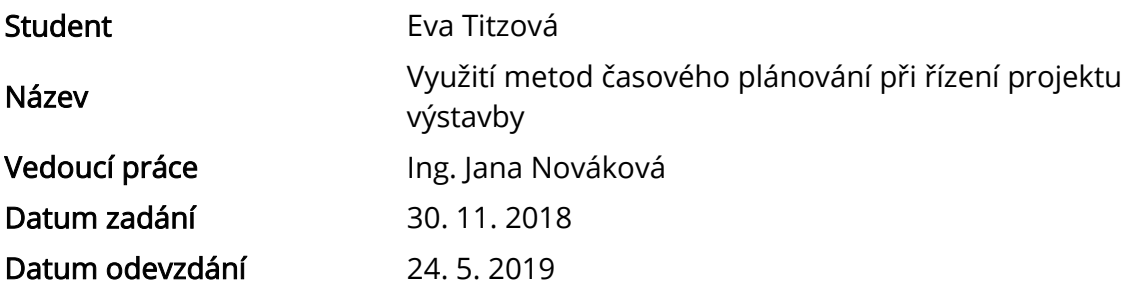

V Brně dne 30. 11. 2018

doc. Ing. Jana Korytárová, Ph.D. Vedoucí ústavu

prof. Ing. Miroslav Bajer, CSc. Děkan Fakulty stavební VUT

#### PODKLADY A LITERATURA

- Svozilová A.: Projektový management, Grada Publishing, 2016

- Doležal J., Krátký J.: Projektový management v praxi, Grada Publishing, 2017

- Lacko B., Švec J., Balatková M.: Specifika technických projektů, ACSA, 2014

- Doležel J., Máchal P., Lacko B.: Projektový management podle IPMA, Grada Publishing, 2012

- Ježková Z., Krejčí H., Lacko B., Švec J.: Projektové řízení-Jak zvládnout projekty, ACSA, 2014

- Máchal P., Kopečková M., Presová R.: Světové standardy projektového řízení, Grada Publishing, 2015

## ZÁSADY PRO VYPRACOVÁNÍ

- 1. Popis projektu
- 2. Druhy plánů projektu
- 3. Techniky plánování projektu
- 4. Časové plánování

5. Závěr

Cílem práce je popsat základní metody plánování průběhu projektu výstavby. Zaměřit se a porovnat především postupy časového plánování.

Požadovaným výstupem je aplikace těchto metod na konkrétním případě.

## STRUKTURA BAKALÁŘSKÉ PRÁCE

VŠKP vypracujte a rozčleňte podle dále uvedené struktury:

1. Textová část VŠKP zpracovaná podle Směrnice rektora "Úprava, odevzdávání, zveřejňování a uchovávání vysokoškolských kvalifikačních prací" a Směrnice děkana "Úprava, odevzdávání, zveřejňování a uchovávání vysokoškolských kvalifikačních prací na FAST VUT" (povinná součást VŠKP).

2. Přílohy textové části VŠKP zpracované podle Směrnice rektora "Úprava, odevzdávání, zveřejňování a uchovávání vysokoškolských kvalifikačních prací" a Směrnice děkana "Úprava, odevzdávání, zveřejňování a uchovávání vysokoškolských kvalifikačních prací na FAST VUT" (nepovinná součást VŠKP v případě, že přílohy nejsou součástí textové části VŠKP, ale textovou část doplňují).

> Ing. Jana Nováková Vedoucí bakalářské práce

#### **ABSTRAKT**

Bakalářská práce se věnuje využití metod časového plánování při výstavbě projektu a vysvětluje základní pojmy, které se této oblasti týkají. Cílem bakalářské práce je seznámení se základními metodami časového plánování. Výstupem je aplikace jednotlivých metod na konkrétním projektu výstavby.

#### KLÍČOVÁ SLOVA

Projekt, Projektové řízení, životní cyklus projektu, organizace projektu, strukturování projektu, časové plánování projektu, síťový graf, Ganttův diagram, milník, MS Project, finanční plán

#### **ABSTRACT**

The thesis is devoted to the of use of time planning methods in construction project mangement and explains the basic concepts which in this area concern. The goal of bachelor thesis is to get acquiainted with the basic methods of project management. The output is application of individual methods on concrete project management.

#### **KEYWORDS**

Project, Project management, project life cycle, project organization, structure of the project, time planning, project, Network diagram, Gant diagram, milestones, MS Project, financial planning

#### **BIBLIOGRAFICKÁ CITACE**

Eva Titzová *Využití metod časového plánování při řízení projektu výstavby.* Brno, 2019. 57 s., Bakalářská práce. Vysoké učení technické v Brně, Fakulta stavební, Ústav stavební ekonomiky a řízení. Vedoucí práce Ing. Jana Nováková

## PROHLÁŠENÍ O SHODĚ LISTINNÉ A ELEKTRONICKÉ FORMY ZÁVĚREČNÉ **PRÁCE**

Prohlašuji, že elektronická forma odevzdané bakalářské práce s názvem *Využití metod časového plánování při řízení projektu výstavby* je shodná s odevzdanou listinnou formou.

V Brně dne 20. 5. 2019

Eva Titzová autor práce

## PROHLÁŠENÍ O PŮVODNOSTI ZÁVĚREČNÉ PRÁCE

Prohlašuji, že jsem bakalářskou práci s názvem *Využití metod časového plánování při řízení projektu výstavby* zpracoval(a) samostatně a že jsem uvedl(a) všechny použité informační zdroje.

V Brně dne 20. 5. 2019

Eva Titzová autor práce

## PODĚKOVÁNÍ

V první řadě bych chtěla poděkovat vedoucí mé bakalářské práce, paní Ing. Janě Novákové za možnost zpracování zajímavého tématu, za trpělivost a její čas, který mi věnovala. Dále bych chtěla poděkovat, Ing. Michalu Novosadovi za poskytnutí podkladů pro vypracování mé bakalářské práce. Chtěla bych taky poděkovat své rodině a přátelům, kteří mě podporovali během celého studia.

## **OBSAH**

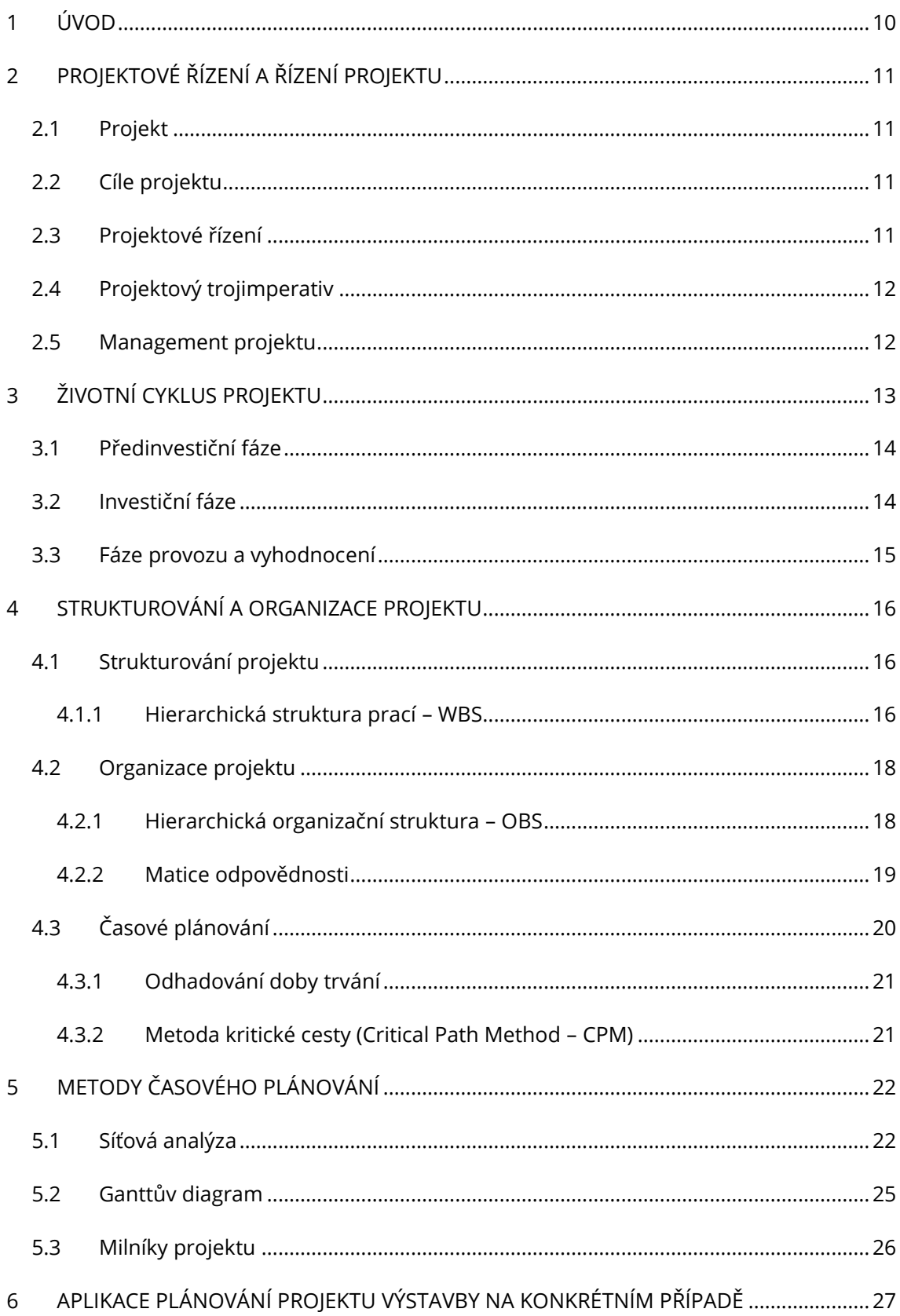

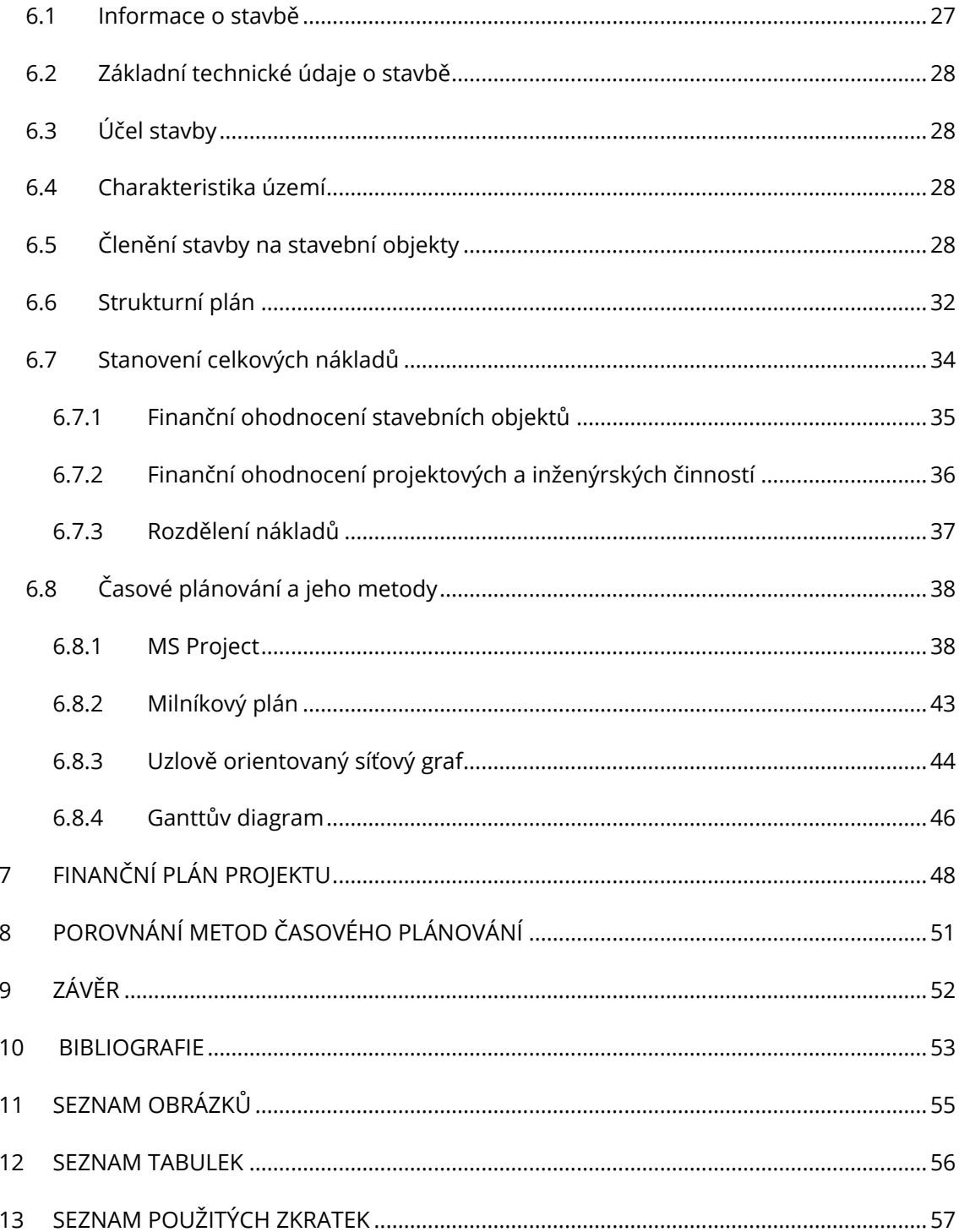

### <span id="page-9-0"></span>1 ÚVOD

Téma pro svou bakalářskou práci – Využití metod časového plánování při řízení projektu výstavby – jsem si vybrala z toho důvodu, protože mě zaujala komplexnost tohoto stavebního odvětví, řeší se zde projekt od prvotní myšlenky až po jeho konec. Při správném pochopení principu řízení projektu, dochází k zefektivnění a ulehčení činností, bez kterých by průběh nebyl možný.

 Bakalářská práce je rozdělena na dvě části, teoretickou a praktickou část. V teoretické části je popsán projekt, jaké má cíle a smysl projektového řízení a jeho základní nástroje. Dále jsou zde popsány části životního cyklu projektu, základní strukturování a organizace projektu, odhadování doby trvání projektu. Závěr teoretické části je věnována metodám časového plánování.

Praktická část je zaměřena na konkrétní výstavbu projektu Logistického parku v Syrovicích u Brna. V úvodu je popsán předmět výstavby, charakteristika území, členění stavebních objektů a jejich popis. Součástí bakalářské práce jsou i různé výstupy a mezi tyto výstupy patří zpracovaný strukturní plán, finanční ohodnocení stavebních objektů, projektových a inženýrských činností nebo časový plán, na jehož základě byl vytvořen i finanční plán a znázorněn průběh nákladů na projekt. Tyto plány byly vytvořeny za pomoci softwarových programů, jako např. MS Project.

## <span id="page-10-0"></span>2 PROJEKTOVÉ ŘÍZENÍ A ŘÍZENÍ PROJEKTU

#### <span id="page-10-1"></span>2.1 Projekt

Projekt je soubor různýchvzájemně provázaných úkolů a řízených činností, které mají být provedeny za pevně stanovené období, vyhovujících požadavků a daných omezení jako jsou náklady, čas a zdroje a vedou k dosažení jednoho určitého cíle. Projekt je činnost, jejímž cílem je vytvořit něco jedinečného a neopakovatelného, službu, produkt nebo objekt. Definice projektu je upřesněna organizací v každém kroku, určuje kdo, kdy, co a jak provede a jaké jsou k tomu potřebné prostředky. Finální fáze projektu se může od očekávání lišit, projekt prochází několika fázemi a etapami a v jejich průběhu vznikají změny. [1 str. 16], [2]

#### <span id="page-10-2"></span>2.2 Cíle projektu

Cíle projektu je důležité správně a jednoznačně definovat, cíle mají velký vliv na projekt a představují konečný stav po ukončení. Přesný popis specifik sjednotí představu, aby všichni, kdo se na projektu účastní, měli stejnou představu o daném cíli. Cíle projektu by měly respektovat požadavky všech zainteresovaných stran, aby se dosáhlo úspěšného výsledku projektu, měly by být realizovatelné a měřitelné. Přesným určením cílů se může daný projekt postupnou realizací činností dostat z počátečního stavu do konečného. [3 str. 16]

#### <span id="page-10-3"></span>2.3 Projektové řízení

Projektové řízení (Project Management) je aplikace postupů, metod a schopností, které slouží k rozplánování a realizaci složitých, zejména jednorázových akcí, a převedli tak získané informace do konečné fáze. Tyto akce je potřeba uskutečnit ve stanoveném termínu s plánovanými náklady a s kvalitně využitými časovými zdroji, tak aby bylo dosaženo plánovaného cíle projektu.

V podstatě projektové řízení znamená plánování, organizování, monitorování a kontrolu všech části projektu, udržování komunikace se zúčastněnými stranami, způsob myšlení a styl práce, vedení a motivace všech zapojených pracovníku k dosažení záměrů při dodržení bezpečnostních kritérií, plánovaných nákladů, kvalitě a dohodnutého časového limitu.Výsledný produkt závisí na kvalitě celého projektového řízení. [1 str. 16], [1 str. 14]

#### <span id="page-11-0"></span>2.4 Projektový trojimperativ

Pří plánování projektu a stanovení jeho cílů narážíme na pojem projektový trojimperativ, který je specifikován třemi dimenzemi – časem, náklady a provedením. Podstatou trojimperativu je vzájemná provázanost těchto tří veličin. Při každém plánování projektu musí být přesně stanoveno, čeho chceme dosáhnout. Na začátku je důležité si stanovit prioritu daných veličin a v průběhu projektu s ní počítat, protože změna jedné veličiny ovlivní ostatní. Správně a efektivně řízený projekt, (viz. obrázek 1) je takový, který má všechny tři složky rovnoměrně rozložené, jelikož se v průběhu výstavby vždy vyskytují nečekané události, je tento trojimperativ těžko dosažitelný. [4]

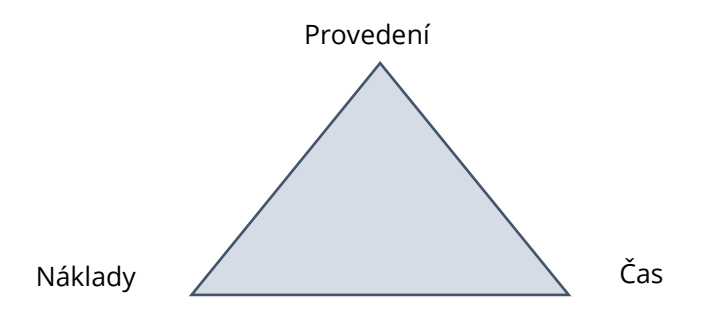

Obrázek 1 Trojimerativ projektu [zdroj [3], vlastní tvorba]

#### <span id="page-11-2"></span><span id="page-11-1"></span>2.5 Management projektu

Management můžeme přeložit jako vedení, řízení nebo správu, je to soubor zkušeností, znalostí, metod, technik, nástrojů, a především týmové spolupráce. Proces řízení se zaměřuje na koordinaci zdrojů: lidských, finančních nebo materiálových, s cílem dosažení určeného cíle v daném čase, rozsahu a spokojenosti účastníků s minimem vynaložených zdrojů. [5 str. 16]

#### Procesy řízení projektů spadají do pěti skupin:

- 1. Zahajování zdůvodnění projektu, čeho má projekt dosáhnout
- 2. Plánování jak splnit stanovené cíle, časový, finanční plán
- 3. Provádění kontrola všech činností, které vytvářejí výsledek
- 4. Monitorování a řízení využití manažerského stylu, obsazování pracovních míst lidmi s odpovídajícím vzděláním, motivace.
- 5. Kontrolování, uzavírací fáze poslední etapa, kontrola stavu o plnění plánovaných cílů

[6 str. 47]

## <span id="page-12-0"></span>3 ŽIVOTNÍ CYKLUS PROJEKTU

Životní cyklus projektu definujeme jako soubor za sebou jdoucích fází projektu. Rozdělení jednotlivých realizačních činnosti do logického časového sledu, má za cíl zlepšit podmínky pro kontrolu jednotlivých procesů. Životní cyklus projektu se skládá z prováděcích, kontrolních a uzavíracích procesů, nezbytných k zajištění toho, aby byl projekt dokončen podle stanovených kritérií. Zjednoduší se tím orientace ve všech vývojových stádiích projektu a zvýší se tak pravděpodobnost celkového úspěchu. Životní cyklus může být u každého projektu odlišný. [2 str. 38], [7] Projekt, který se vyvíjí v uzavřeném cyklu jako dynamický systém obsahuje tři základní fáze projektu, které jsou znázorněny na obrázku 2. Jsou to fáze předinvestiční, investiční a fáze provozu a vyhodnocení, která obsahuje samotné vyhodnocení projektu.[3]

#### Základní fáze životního cyklu projektu:

- 1. Předinvestiční fáze
- 2. Investiční fáze
- 3. Fáze užívání a provozování

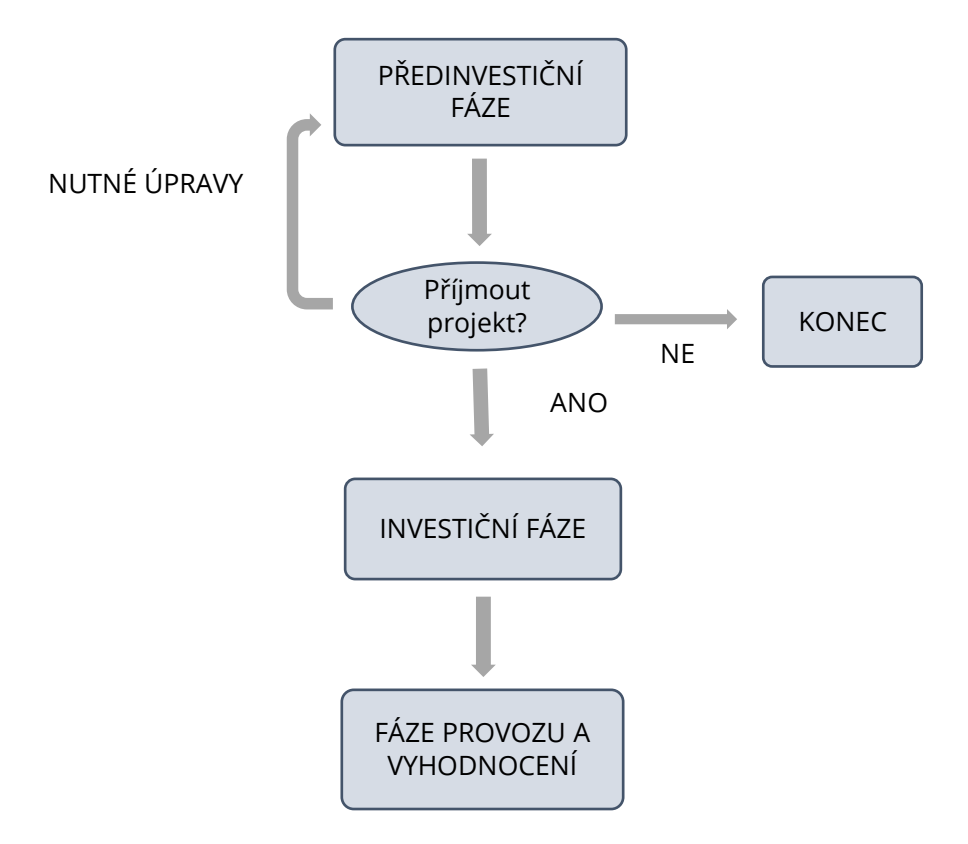

<span id="page-12-1"></span>Obrázek 2 Základní fáze životního cyklu projektu [zdroj [2], str. 24, vlastní tvorba]

#### <span id="page-13-0"></span>3.1 Předinvestiční fáze

Předinvestiční fáze, někdy taký nazývaná jako přípravná fáze projektu, charakterizuje cíle, rozsah, specifikace a měřitelná kritéria, která stanovují, čeho bude dosaženo a způsob řešení, který povede k dosažení cílů. V této fázi je prvotní myšlenka zadavatele na budoucí záměr. Jedná se o nejdůležitější fázi projektu, sbírají se potřebné technické, ekonomické informace a probíhá jejich analýza a vyhodnocení., jestli je projekt finančně a reálně proveditelný. Zjišťují se příležitosti a vypracovává se studie proveditelnosti ke stanovení ekonomických cílů, které jsou vstupem pro navrhování nákladů a stanovují se vhodné podmínky pro realizaci projektu.

- Studie příležitostí (Opportunity Study) tato studie uvádí, zda se námět na projekt doporučuje a bude se dále zpracovávat nebo se projekt zamítá. Studie bere v úvahu situaci na trhu, předpokládaný vývoj trhu, firmy apod.
- Studie proveditelnosti (Feasibility Study) na základě doporučení předchozí studie umožňuje investorovi ukázat nejvhodnější cestu k realizaci projektu. Více specifikuje obsah projektu. K tomu je nutné navrhnout cíl investičního projektu, strukturu stavby, způsob a postup výstavby a umístění stavby. Cílem studie je zhodnotit varianty vypracování projektu a posoudit jeho realizovatelnost a životaschopnost. [5 str. 21], [8 str. 170]

#### <span id="page-13-1"></span>3.2 Investiční fáze

Jedná se o nejnáročnější část projektu, cílem této etapy je získání stavebního povolení. V této části se zabýváme vypracováním podrobných plánů pro řízení realizace a samotnou vlastní realizací, určení organizace projektového managementu, vypracování detailnější projektové dokumentace a výstupem této fáze je získání stavebního povolení. V investiční fázi dochází ke jmenování hlavního manažera projektu a projektového týmu. Realizace stavby by měla být v souladu s finančním i rozpočtovým plánem. V investiční fázi výstavby se v určitých časových intervalech provádí kontrolní dny, na které dohlíží autorský dozor a technický dozor investora, výstupy z těchto kontrolních dní a veškerých činnostech spojených s výstavbou, se zapisují do stavebního deníku. Při předání a převzetí díla se vyhotoví dokumentace skutečného provedení stavby. [5 str. 21], [8 str. 170]

#### <span id="page-14-0"></span>3.3 Fáze provozu a vyhodnocení

Provozní fáze je nejdelší fází v životním cyklu projektu, začíná předáním stavby do užívání po vydání kolaudačního souhlasu a končí likvidací stavby pomocí demolice nebo ekologické likvidace. V této fázi jsou porovnávány plánované a dosažené výsledky, především dodržení nákladů na výstavbu.V této fázi se postupem času objekt modernizuje a upravuje, aby byl provozu schopný. Následně se provádí komplexní vyhodnocení projektu a je vypracována závěrečná zpráva, toto vyhodnocení provádí nová skupina lidí, kteří nahlíží na dokončený projekt z nezaujaté strany. [5 str. 21], [8 str. 170]

#### <span id="page-15-0"></span>4 STRUKTUROVÁNÍ A ORGANIZACE PROJEKTU

#### <span id="page-15-1"></span>4.1 Strukturování projektu

*"Cílem strukturování projektu je rozložení projektu na menší části tak, aby s nimi mohlo být později efektivněji a přesněji pracováno."* Strukturování slouží také k minimalizaci rizika vynechání důležité skupiny prací, které jsou často časově nebo finančně nákladné. Správné strukturování také zjednodušuje jeho řízení v době realizace. [1 str. 106]

Pro efektivní plánování, řízení a kontrolu je nutné provést rozčlenění (dekompozici) původního komplexního problému na jednotlivé menší části. Tím vytváříme problémově orientované dílčí části. Snažíme se o vytvoření co nejmenšího počtu tzv. balíků prací (Work Packages), které jsou logicky řešitelné a zajistí nám nejkvalitnější celkový výsledek projektu s minimální potřebou všech zdrojů. Balík prací je nejnižší prvek, který projektový manažer sleduje. Úkolem dekompozice je rozdělit projekt na plánovatelné a kontrolovatelné balíky prací. Rozčlenění probíhá až do takové úrovně, kdy na konci každé větve stromové struktury jsou jen jednotlivé balíky prací. Hloubka rozčlenění závisí na složitosti a rozsahu problému.

Seznam balíků prací je výsledkem problémově orientované dekompozice, který je základem vnitřní organizace projektového řízení. Každému balíku prací odpovídají stejné nároky na odbornost, stroje, technologie a specializace členů týmu. Aby došlo ke splnění každého balíků prací jako celku, musí být určeny jednotlivé činnosti. Součástí popisu balíků prací jsou vymezené odpovědnosti za správný průběh každé činnosti. Každá činnost má stanovený cíl, který je měřitelný. [5 str. 62]

#### <span id="page-15-2"></span>4.1.1 Hierarchická struktura prací – WBS

Hierarchická struktura prací (Work Breakdown Structure – WBS) je jedním ze základních metodických přístupů projektového managementu a používá se k rozkladu (dekompozici) projektu. Postup rozkladu probíhá nejčastěji podle filozofie top-down, tedy nejdříve od hlavního výstupu a výsledku, dodávek, přes dílčí výstupy a činnosti až k pracovním balíkům. Vzniká na podkladě podrobně definovaných cílů projektu. Definuje podrobný rozpis pracovních balíků a musí být svázána s příslušnými časovými termíny, odpovědností a rozpočty, musí být jasná definice zodpovědnosti. Vytvoření podrobného rozpisu prací je na odpovědnosti manažera projektu. [2 str. 127], [9]

Balíky prací mohou představovat při realizace objektů samostatné technologické etapy výstavby. Obsahem balíků jsou jednotlivé práce a stavební konstrukce, které jsou zatříděné podle třídníků (klasifikace) nejčastěji podle třídníků TSKP – stavebních konstrukcí a prací. Výkony, spotřebu a termíny, lze kontrolovat a plánovat díky údajům přiřazených k balíkům prací. [5 str. 66]

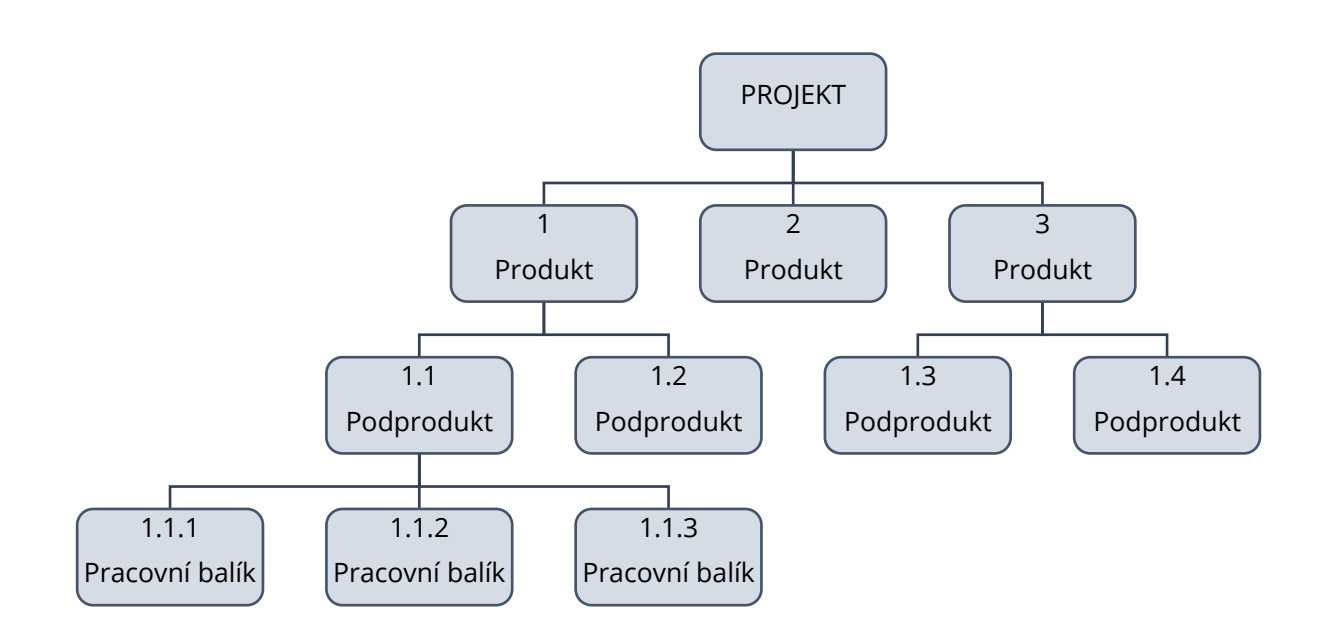

<span id="page-16-0"></span>Obrázek 3 Grafické znázornění obecné stromové struktury Hierarchické struktury prací [zdroj [1], str. 108, vlastní tvorba]

#### <span id="page-17-0"></span>4.2 Organizace projektu

Organizování je nástroj, který nám umožňuje optimální uspořádání lidí a hmotných zdrojů tak, aby se za využití svých činností, působení a výkonů dostaly do vzájemné provázanosti, která umožní zařadit jednotlivé složky do různých struktur a dosáhnout plánovaných cílů. Plánování organizační struktury projektu může proběhnout poté, co byla vytvořena WBS. Nástroji pro organizování jsou dokumentace, směrnice a popisy funkcí. Organizace projektu je struktura, která ulehčuje koordinaci a realizaci projektových činností. Každý projekt má své specifické vlastnosti a prostředí, ve kterém bude fungovat, proto je potřeba pro každý projekt stanovit specifický způsob jeho organizace. Struktura projektu může mít různé formy, přičemž každá forma má své vlastní výhody a nevýhody. [1 str. 115], [5 str. 73]

#### <span id="page-17-1"></span>4.2.1 Hierarchická organizační struktura – OBS

Hierarchická organizační struktura (Organizational Breakdown Structure, OBS) je základním dokumentem, který se ve spojitosti s organizací projektu vytváří. *"Jedná se o hierarchické zobrazení organizace projektu, které ukazuje, jaké organizační jednotky budou zodpovědné za vypracování jednotlivých částí WBS. OBS odpovídá na otázky kdo a jaké úlohy bude řešit.".* OBS se může měnit podle potřeb v průběhu projektu, zohledňuje především organizační, právní nebo ekonomický kontext projektu. Tým tvoří projektový manažer a další členové týmu, na tomto principu OBS pracuje snaží se vybrat vhodně členy a podle jejich předchozích zkušeností a znalostí přiřadit k dané činnost.

#### Příklady projektových rolí:

- Manažer projektu (Task manager) má zodpovědnost za vykonání úkolů včas a v požadované kvalitě, sám může být vykonavatelem činnosti nebo vedoucím zadaných zdrojů.
- Manažer činnosti (Project manager) vedoucí projektu zodpovědný za dosažení stanoveného cíle, jeho povinností je zajištění dodržení trojimerativu projektu, koordinace projektového týmu.
- Projektový nebo realizační tým (Project team) skupina, která je zodpovědná za dosažení cíle projektu, členem je projektový manažer a členové týmů, zajišťuje plnění úkolů v souladu s projektovým pláne. [1 str. 115], [8]

#### <span id="page-18-0"></span>4.2.2 Matice odpovědnosti

Matice odpovědnosti (Responsibility Assignment Matrix, RAM) slouží pro rozdělení a přiřazení odpovědností, úkolů a pravomoci jednotlivým členům týmu, kteří se podílejí na projektu. Každý projekt je jedinečný, neopakovatelný a časově omezený je tedy potřeba pečlivě zvažovat rozdělení úkolů. Jedná se o jeden z nejdůležitějších nástrojů. Na projektu pracují sice jednotlivci, ale v rámci pracovních kolektivů. Projektové týmy je třeba řídit, hodnotit podle měřitelných kritérií a kontrolovat dodržení kvality provedené práce a časový harmonogram, aby bylo dosaženo požadovaného výsledku.

#### Matice odpovědnosti vychází z následujících principů:

- Kompetence jednotlivých projektantů určují je vedoucí pracovníci a jsou přiřazovány podle zkušeností a podle pozice v organizační struktuře, čím výše postaven, tím větší pravomoc.
- Odpovědnosti jsou rovněž přiřazovány podle organizační struktury, vedoucí pracovník může přenést pouze svou pravomoc na pracovníka nižšího stupně, odpovědnost přenést nelze.

*"Ram popisuje vztahy jednotlivých členů projektového týmu a externích spolupracovníků k činnostem řešeným v rámci projektu (tedy ke všem prvkům WBS). Kdo bude řešit jaké úkoly, jaké bude mít pravomoci a zodpovědnost, s kým bude spolupracovat. V RAM bývají identifikovány různé typy odpovědností. Základní odpovědnosti si lze zapamatovat pomocí anglické zkratky RACI:*

- *R – Responsible – kdo vykonává úkol, v češtině "odpovídá" - O*
- *A – Accountable – schvalování, rozhoduje, podepisuje, zodpovědný za výsledek, v češtině "řídí" – Ř*
- *C – Consulted – rada či konzultace k úkolu, v českém jazyce se používá "konzultuje" – K*
- *I – Informed – kdo má být informován o průběhu či rozhodnutích v úkolu, v češtině "je informován" - I*

[6 str. 94], [1 str. 120]

#### <span id="page-19-0"></span>4.3 Časové plánování

Časové plánování projektu je klíčovou součástí plánu projektu. Sděluje, v jakých termínech a časových sledech budou práce na projektu vykonávány. Cílem je také získat nástroj, podle kterého se bude provádět kontrola projektu. Účelem této kontroly je porovnání skutečného a plánovaného stavu projektu podle stanovených termínů.

Časový plán může mít formu diagramu a harmonogramu, síťového grafu, milníkového plánu apod. Použití diagramů zajištuje úplné a přehledné podchycení velkého množství informací, dodržení harmonogramů, rozpočtů. Při zjištění nedodržení harmonogramu je nutno provádět opatření, které vedou k nápravě. [2 str. 150], [6 str. 31]

Proces časového plánování v souvislosti s ostatními prvky si lze představit dle obr. 4

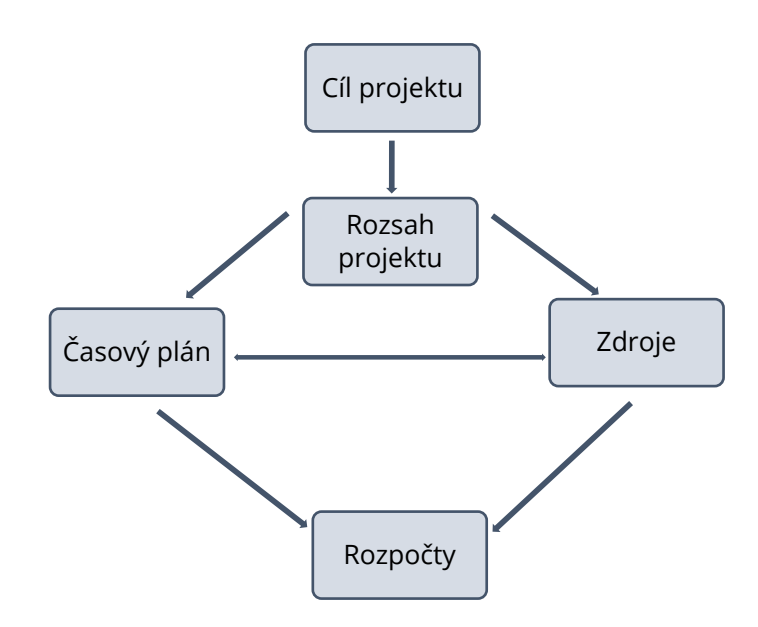

<span id="page-19-1"></span>Obrázek 4 Schéma plánování projektu [zdroj [8], str.177, vlastní tvorba]

#### <span id="page-20-0"></span>4.3.1 Odhadování doby trvání

Při další fázi časového plánování odhadujeme činnostem dobu trvání – doba potřebná pro vykonání jednotlivých činností. Při odhadování doby trvání je nutné také uvažovat nad množstvím potřebných zdrojů, které jsou pro činnost potřebné. Odhad trvání činnosti by měly provádět osoby, které znají technologii dané činnosti.

Odhady se provádí na základě osobní zkušenosti, z příslušné dokumentace předchozích projektů a také na základě norem. [1 str. 182]

#### <span id="page-20-1"></span>4.3.2 Metoda kritické cesty (Critical Path Method – CPM)

Metoda kritické cesty CPM patří mezi základní metody síťové analýzy a slouží pro stanovení doby projektu, který je zobrazený buď jako hranově nebo uzlově orientovaný síťový graf. Cílem metody je najít kritickou cestu (doba trvání projektu), která se skládá ze vzájemně navazujících činností s nejmenší časovou rezervou. Kritická cesta je nejdelší možná cesta z počátečního bodu grafu do koncového bodu grafu. Cesta se může větvit a procházet celým grafem od jeho počátku až do jeho konce, bez přerušení. V průběhu projektu lze předpokládat, že dojde k úpravě nebo ke vzniku nepředvídatelných skutečností, jakékoli změna činnosti nebo její opožděné zahájení způsobí prodloužení celkové doby projektu. Činnosti, které neleží na kritické cestě mají časovou rezervu, tyto rezervy znamenají, že prodloužení činnosti neznamená prodloužení projektu, pokud tedy není překročena stanovena hodnota rezervy. [1 str. 130]

## <span id="page-21-0"></span>5 METODY ČASOVÉHO PLÁNOVÁNÍ

#### <span id="page-21-1"></span>5.1 Síťová analýza

Síťová analýza je souhrnný název pro metody vizualizace a řešení složitých po sobě jdoucích procesů. Pro zobrazení analýzy je uplatňován síťový graf, který vyjadřuje návaznosti činností, základní prvky grafu jsou obrazce tzv. uzly, obdélníky nebo kruhy a spojnice uzlů tzv. hrany. Umožňuje stanovit optimální průběh z časového hlediska a z hlediska nákladů, určovat návaznosti jednotlivých činností, stanovit časový průběh a využívat časové rezervy, umožňuje určit nejkratší dobu realizace projektu. Pro uplatnění síťové analýzy je síťový graf, který poskytuje grafický přehled oúkolech a jejich vzájemném vztahu. Graf udává důležité informace, kde jsou rizikové body, jak dlouho bude projekt trvat, kdy každý úkol musí začít a končit. Využívá se síťová analýza a jejím výstupem v např. MS Projectu je Ganttův diagram.

#### Základní vlastnosti síťového grafu:

- Musí mít vždy jeden počátek, ze kterého hrany pouze vystupují a jeden konec, do kterého hrany vstupují
- Činnost může být zahájena tehdy, když je předcházející činnost splněna
- Mezi dvěma časovými uzly může být jen jedna činnost

[5 str. 103]

#### Běžně používané formy síťových grafů:

- Metoda hodnocení a kontroly projektu (PERT) –kontrolní a hodnotící tabulka. Události jsou zobrazeny v uzlech. Umožňuje vypočítat odchylky a pravděpodobnosti. Pro odhad kritické cesty pracujeme s optimistickou, pesimistickou a nejpravděpodobnější variantou každé činnosti, po jejichž zadání zjistíme délku trvání úseků.
- Metoda kritické cesty (CPM) metoda je založena na zjištění odhadu doby trvání projektu pomocí kritické cesty.
- Metoda síťových diagramů s rozšířenými možnostmi vazeb (PDM) diagram je spojení metod PERT a CPM, které rozšiřuje možnosti předchozích metod o další typy vazeb mezi aktivitami. [5]

#### Podle způsobu znázornění jsou síťové grafy členěny na:

• Uzlově definované – činnosti jsou znázorněny pomocí uzlů

*"Pro znázornění činností se používají ohodnocené uzly, kde šipky – orientované hrany představují závislosti mezi činnostmi."*

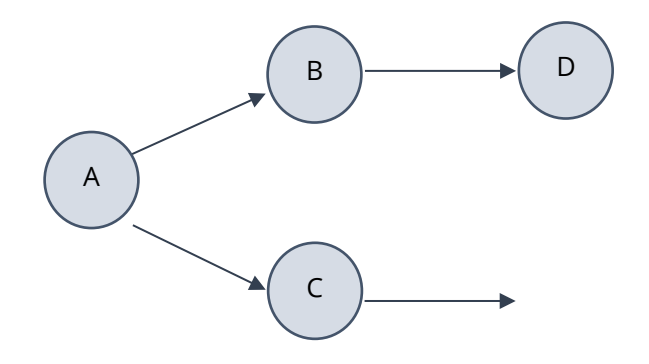

<span id="page-22-0"></span>Obrázek 5 Uzel v uzlově definovaném síťovém grafu [zdroj [4], str. 104, vlastní tvorba]

• Hranově definované činnosti jsou znázorněny pomocí orientovaných hran *"Pro znázornění činností se používají ohodnocené orientované hrany, uzly představují okamžik začátku a konce činnosti."* [8 str. 178]

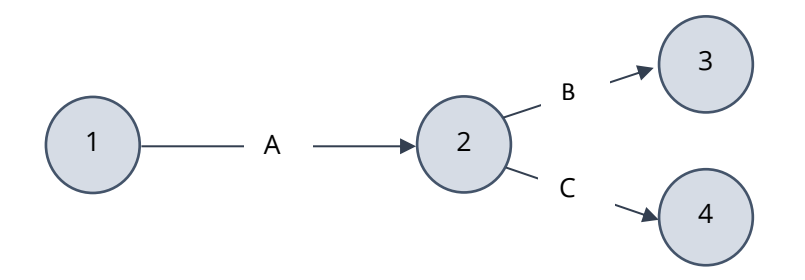

<span id="page-22-1"></span>Obrázek 6 Uzel v hranově definovaném síťovém grafu [zdroj [4], str. 104, vlastní tvorba]

Způsob zápisu v síťových grafech:

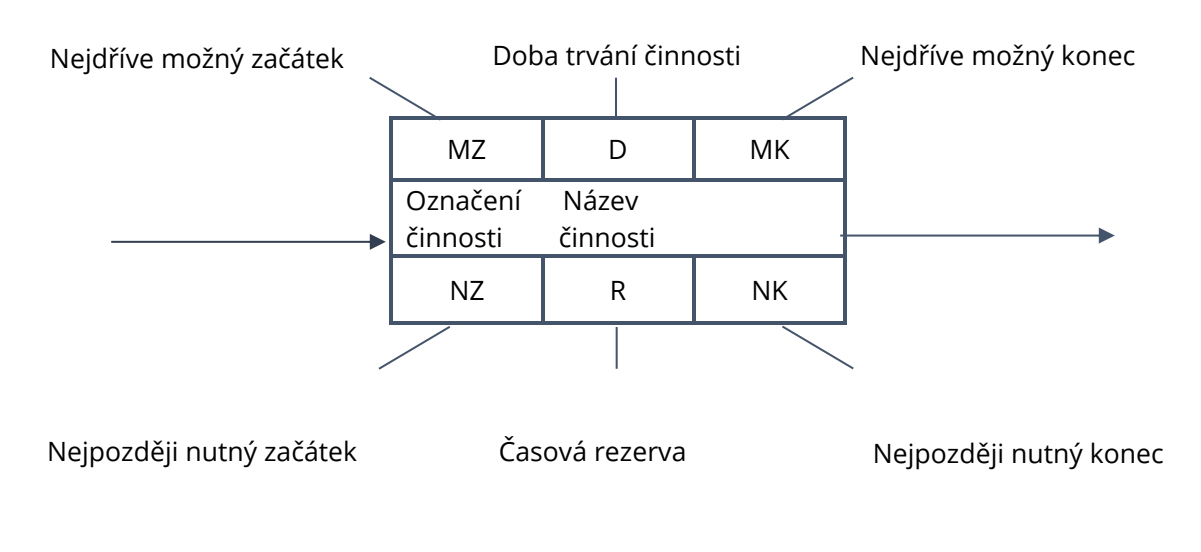

#### • Zápis v síťovém grafu uzlově definovaném

<span id="page-23-0"></span>Obrázek 7 Zápis v uzlově definovaném grafu [zdroj [4], str. 108, vlastní tvorba]

#### Zápis v síťovém grafu hranově definovaném

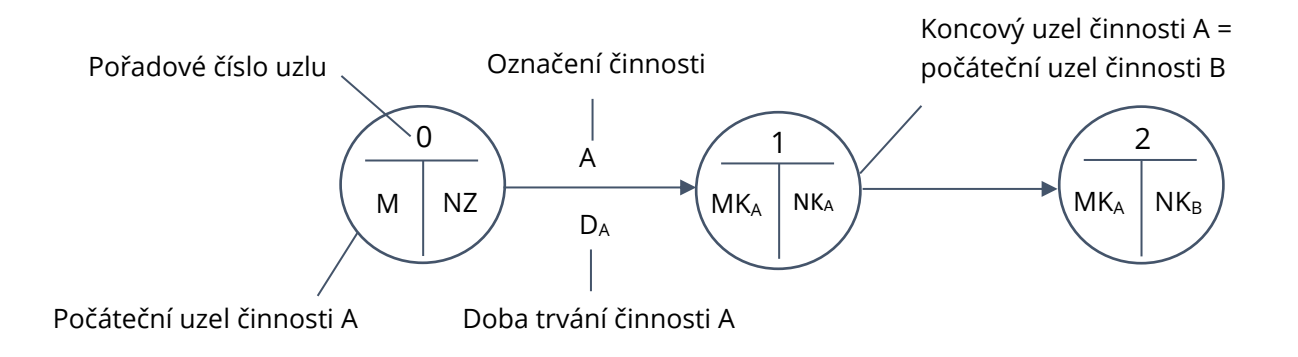

<span id="page-23-1"></span>Obrázek 8 Zápis v hranově definovaném grafu [zdroj [4], str. 107, vlastní tvorba]

#### <span id="page-24-0"></span>5.2 Ganttův diagram

Princip metody je jednoduchý a závisí na rozložení a plánování všech aktivit a milníků daného projektu v čase, které obvykle probíhají i současně. Každá činnost může mít dva i více řádků: plán a skutečnost, průběh se znázorní graficky úsečkou, jejichž délka je přímo úměrná době trvání dané činnosti. Jakákoli změna v načasování úkolu ovlivňuje všechny úkoly, které na něm závisí. Tabulka může obsahovat údaje jako datum začátku a konce, volnou rezervu a další. Při kontrole plnění úkolů se z harmonogramu zjišťují odchylky a u záporných odchylek se rozhoduje o provedení opatření k jejich odstranění. V diagramu je zobrazen seznam činnosti a jejich doba trvání, v horní části grafu je časová osa podle jednotek v zadání. Lze také doplnit vzájemné vazby mezi činnostmi, vhodné je také uvést několik milníků – tj. klíčových událostí, které jsou snadno ověřitelné.

Diagramy v původní podobě měly několik nedostatků, nezobrazovaly závislosti mezi úkoly (návaznosti), až s použitím síťové analýzy byl tento nedostatek odstraněn. Ganttovy diagramy byly v softwarových nástrojích vylepšeny a nejčastěji je vytvářen počítačovou aplikací Microsoft® Project, Primavera Project Planner®. [1 str. 126], [10], [5 str. 111]

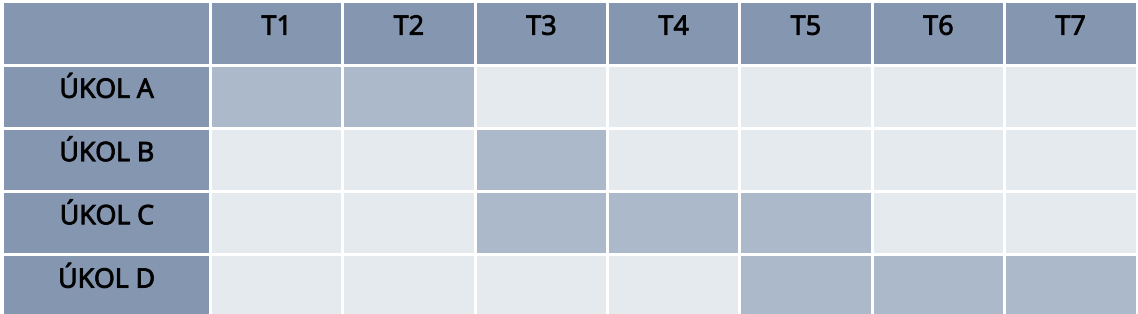

<span id="page-24-1"></span>Tabulka 1 Příklad Ganttova diagramu [zdroj [1]; vlastní tvorba]

#### <span id="page-25-0"></span>5.3 Milníky projektu

*"Milník (Milestone) je jasně definovaný jako významná událost na projektu (časový okamžik), ve které se měří rozpracovanost produktů. Milník představuje bod kontroly, bod přijetí rozhodnutí nebo bod přejímky. Milník má v harmonogramu obvykle nulovou délku trvání."*

Milník je definovaný jako jednoduchý časový okamžik nebo podmínka, kdy je dokončena celá skupina úkolů nebo etapa projektu. Milníky pomáhají organizovat úkoly a sledovat pokrok v projektu. Jakmile je dokončena celá skupina úkolů, je dosaženo projektového milníku. Když jsou všechny milníky splněny je projekt hotov. Diagramy milníků jsou jednodušší než Ganttovy diagramy, mají jednu nevýhodu navíc – nijak nevyznačují úkoly a jejich dobu trvání. [1 str. 125]

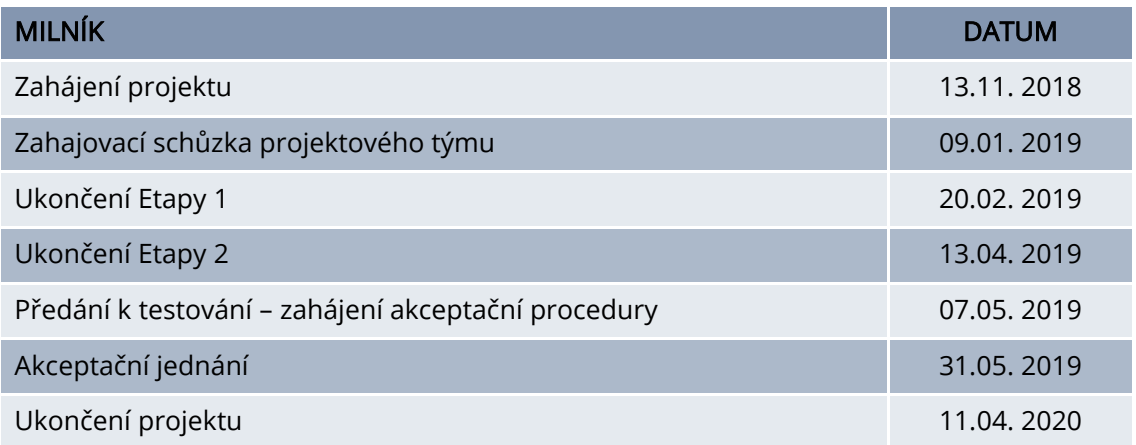

<span id="page-25-1"></span>Tabulka 2 Příklad tabulky milníků [zdroj [6]; vlastní tvorba]

## <span id="page-26-0"></span>6 APLIKACE PLÁNOVÁNÍ PROJEKTU VÝSTAVBY NA KONKRÉTNÍM PŘÍPADĚ

V praktické části bakalářské práce je řešeno využití metod časového plánování při řízení projektu výstavby na konkrétním projektu. Jedná se o výstavbu skladové haly v logistickém parku Brno –Syrovice. Předpokládané dokončení stavby je v roce 2018.

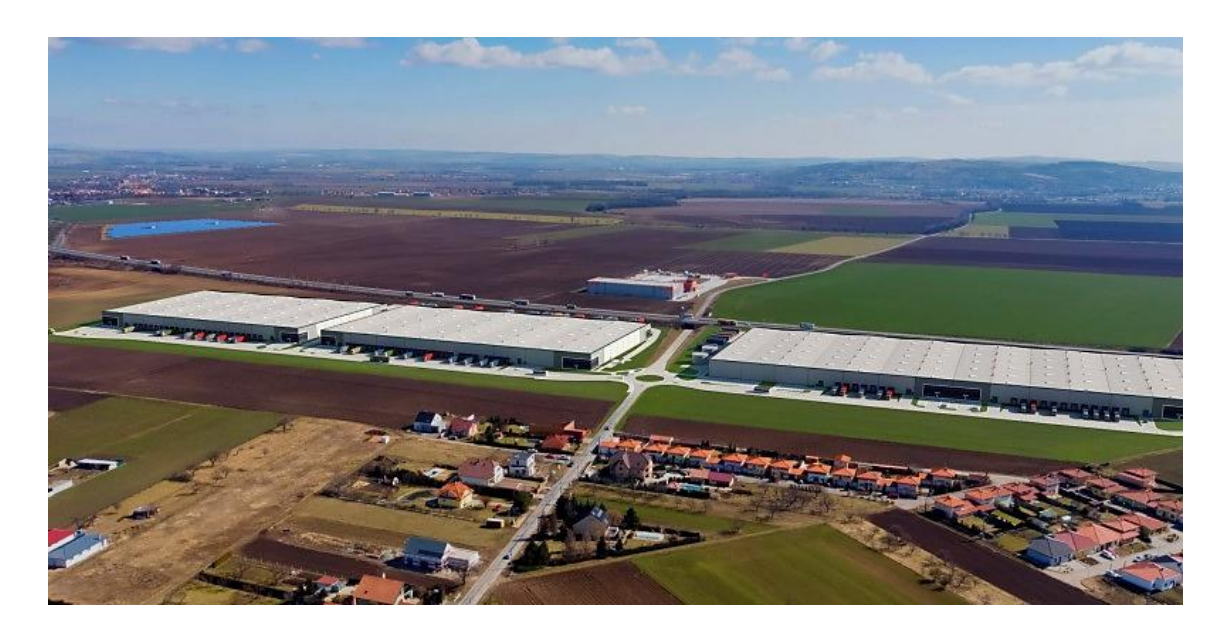

Obrázek 9 Vizualizace Logistického parku Brno – Syrovice [15]

#### <span id="page-26-2"></span><span id="page-26-1"></span>6.1 Informace o stavbě

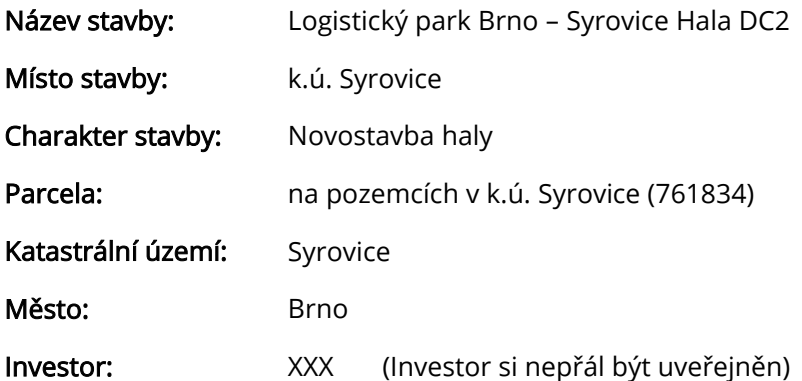

#### <span id="page-27-0"></span>6.2 Základní technické údaje o stavbě

#### Areál haly DC2

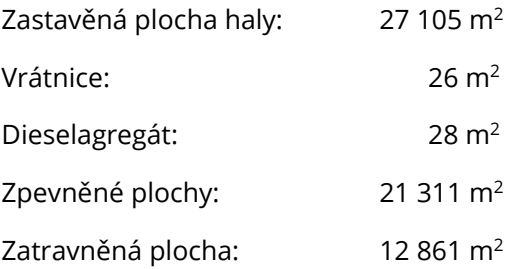

#### <span id="page-27-1"></span>6.3 Účel stavby

Jedná se o výstavbu skladové haly v logistickém parku Brno – Syrovice. Objekt je řešen, jako nepodsklepená vícelodní hala obdélníkového tvaru, ve které se nachází skladová část a administrativní výstavby se sociálním a technickým zázemím. [11 str. 2]

#### <span id="page-27-2"></span>6.4 Charakteristika území

Logistický park je navrhován budovat na plochách v prostoru mezi zastavěnou částí obce Syrovice a rychlostní komunikací R 52. Tyto plochy přímo sousedí s komunikací R 52 z její západní strany v katastru obce. Území staveniště neleží v žádném chráněném území. Lokalita byla vybrána pro daný účel výstavby z několika důvodů, především to je velmi dobré napojení na dálniční síť ČR. [11 stránky 4,6]

#### <span id="page-27-3"></span>6.5 Členění stavby na stavební objekty

- SO.01 Hala DC2
- SO.02 Vrátnice
- SO.03 Objekt sprinklerového hospodářství
- SO.04 Oplocení
- SO.05 Komunikace a zpevněné plochy pro nákladní auta v areálu
- SO.06 Chodníky a parkoviště
- SO.07 Přípojka vody
- SO 08 Areálové rozvody NN
- SO.09 Splašková kanalizace
- SO.10 Přípojka STL plynu

#### SO.01 Hala DC2

Nosný systém haly tvoří železobetonové sloupy, které jsou vetknuty do kalichů základových patek a jsou opatřeny v hlavě kotevní deskou pro uložení ocelových střešních vazníků. Ocelové střešní vazníky jsou navrženy jako příhradové ze svařovaných event. válcovaných I-profilů. Horní hrany střešních vazníků určují sklony střech. Tvar střech nad jednotlivými loděmi je sedlový se sklonem 2 %. Mezi vazníky je v kolmém směru uložen trapézový plech s vysokou vlnou, který je použit jako nosný podklad pro izolační vrstvy střešního pláště. Hlavním nosným prvkem obvodové konstrukce stěn je systém stěnových ŽB sloupů navržena z konstrukčních ocelí S 235, S 355 a oceli S 390. Stěnové sloupy jsou v patě vetknuty, nebo uloženy kloubově, v hlavě se sloup opírá kloubově do tuhé střešní roviny. Na stěnové sloupy jsou uchyceny ocelové C profily pro umístění stěnových panelů. Svislou nosnou konstrukci vestavby tvoří u obvodové stěny ŽB prefa sloupy haly s ŽB prefa průvlaky, uvnitř haly

prefabrikované železobetonové stěny. Tyto stěny a průvlaky slouží pro uložení stropní konstrukce. Strop je též prefabrikovaný z předpjatých panelů SPIROLL. Veškeré vnitřní dělící konstrukce jsou provedeny ze sádrokartonu. Podél obvodové stěny je zbudována SDK před stěna tl. min. 75 mm, do které je vloženo 50 mm minerální vaty. [11 str. 11]

#### SO.02 Vrátnice

Jedná se o přízemní objekt, který je umístěn na příjezdové komunikaci do areálu haly (DC2). Objekt je tvořen obytným kontejnerem (mobilní buňkou) půdorysných rozměrů cca 9,14 x 2,80m, výška od podlahy k atice cca 3,0m. Vnitřní dělící příčka je navržena sádrokartonová. Obvodový plášť je tvořen z exteriérové strany jednak trapézovým plechem v odstínu RAL 7038 (světlý hliník), jednak lakovaným hladkým pozinkovaným plechem v odstínu RAL 6005 (zeleň mechová tmavá). Střecha je tvořena pozinkovaným trapézovým plechem. Buňka je osazena na základových pasech z prostého betonu. Buňka bude dodána včetně rozvodů ZT, elektroinstalace a vytápění. Konstrukce je zastřešena ocelovým vazníkem, který je osazen na ocelových sloupech připevněných k betonovým patkám. [11 str. 14]

#### SO.03 Sprinklerové hospodářství

Objekt pro umístění centrálního sprinklerového hospodářství je jednopodlažní samostatně stojící objekt obdélníkového půdorysu s plochou střechou. Zastavěná plocha je cca 10,72 m x 6,72 m. V objektu je umístěna strojovna SHZ. Z obou stran strojovny jsou umístěné 2 nadzemní zásobní nádrže s vodou o objemu cca 2x680 m3. Průměr nádrží je 10,540 m, výška nádrží od nuly je 8,470 m. [11 str. 15]

#### SO.04 Oplocení

Oplocení standard do výšky cca 2000 mm bude systémové, vytvořené z panelů 250x200cm /síť 5/20 cm. Sloupky délka 2,4 m (zakotvené v patkách na výšku 0,60m). Sloupky budou osazeny v osových vzdálenostech 3,0 m. Přichycení pletiva ke sloupkům bude provedeno pomocí systémových patek a úchytek. V oplocení v místě hlavního vjezdu bude provedena otvíravá brána. Výška brány bude 2,00m a rozměr 7x2 m. [11 str. 15]

#### SO.05 Komunikace a zpevněné plochy pro nákladní vozidla

V místě vrátnice je účelová komunikace čtyř pruhová směrově oddělená. Za vrátnicí při vjezdu do areálu se zužuje na dvoupruhovou obousměrnou směrově nerozdělenou komunikaci. Komunikace je v přímých úsecích šířky 7,00 m. V místě směrových oblouků je rozšířena dle průjezdu vlečných křivek uvažovaných vozidel. Staveništní komunikace jsou navrženy jednopruhové obousměrné v šířce 3,00 m. Komunikace a zpevněné plochy pro nákladní vozidla budou s asfaltovým povrchem. [11]

#### SO.06 Chodníky a parkoviště

Chodníky jsou navrženy z betonové dlažby tl. 0,06 m. Zpevněné plochy pro osobní automobily jsou navrženy z betonové dlažby tl. 0,08 m. Na rozhraní vozovky a nezpevněných ploch, vozovky a chodníku jsou navrženy betonové silniční obrubníky 1000/150/250 s výškou podstupnice 0,12 m, v místě přístupu k vyhrazeným parkovacím stáním pro osoby se sníženou schopností pohybu bude podstupnice snížena na 0,02 m. Na rozhraní chodníku a nezpevněných ploch budou osazeny chodníkové obrubníky o rozměrech 1000/50/200 do lože z prostého betonu C16/20 s opěrou. Obruby jsou osazeny nastojato do lože z prostého betonu C16/20 s opěrou. [11 str. 25]

#### SO.07 Přípojka vody

Pro zásobení areálu je navržena nová vodovodní přípojka DN 80 v délce 5 m, která bude ukončena ve vodoměrné šachtě. Šachta bude vystrojena vodoměrnou řadou podle požadavků provozovatele vodovodu. Přípojka vody je navržena z plastového potrubí HDPE DN 90. Vodoměrná šachta je navržena betonová monolitická s litinovým uzamykatelným vodotěsným poklopem. Potrubí přípojky bude uloženov hloubeném výkopu na pískovém loži tl. 100 mm a bude obsypáno pískem 300 mm nad vrchol potrubí. [11 str. 16]

#### SO.08 Areálové rozvody NN

Z vývodových poli hlavního rozvaděče RHDC2 v rozvodně NN u TS 2x 630 kVA bude kabelem izolace AYKY připojena přípojková jisticí skříň SB100 osazena v plastovém kompaktním pilíři u venkovní fasády vrátnice. Skříň SB100 bude obsahovat kromě pojistek i ochranu SPD1+2. Délka kabelového připojeni bude činit 82 m. Spolu s přívodním kabelem bude veden i uzemňovací vodič FeZn Ø 10 mm pro uzemnění skříně SB100 – toto uzemnění bude u skříně propojeno s uzemněním přístřešku vrátnice. Kabely budou uložené v zemi, v kabelovém loži z kopaného písku, se zakrytém výstražnou folii s min. krytím 60 cm v nepojížděných plochách. V pojížděných plochách budou kabely uložené do ochranných trubek (chrániček) obsypaných kopaným pyskem, se zakrytém výstražnou folii s min. krytím 100 cm. Souběhy kabelů a jejich křížení s ostatními inženýrskými sítěmi bude provedeno dle ČSN 736005. [11 str. 24]

#### SO.09 Splašková kanalizace

Venkovní osvětlení bude napájeno z odděleně a samostatně, z podružně měřené části z rozvaděče RHDC2 v rozvodně NN. Jednotlivé stožáry budou zasmyčkovány přes stožárové svorkovnice kabelem izolace CYKY uloženým v zemi, obdobným způsobem jako ostatní venkovní kabel. rozvody NN. Vždy mezi dvěma sousedními stožáry bude do společného výkopu uložený i vodič FeZn Ø 8 mm pro uzemnění stožárů – každý stožár musí být uzemněn. [11 str. 24]

#### SO.10 Přípojka STL plynu

Na veřejný plynovod bude areál připojen novou STL přípojkou, která bude napojena na navrhovaný STL plynovod DN 110. Pro zásobení haly DC2 zemním plynem je navržena přípojka DN 90 v délce cca 5 m, která bude ukončena v objektu měření. Areálový rozvod v celkové délce 27,7 m bude veden od místa měření přímo na fasádu haly DC2, kde bude umístěna regulační stanice. Přípojka plynu i areálový plynovod je navržen z plastového potrubí PE SDR 17 d190. Potrubí bude uloženo v hloubeném výkopu na pískovém loži tl. 100 mm a bude obsypáno pískem 300 mm nad vrchol potrubí. Areálový plynovod bude ukončen hlavními domovními uzávěry jednotlivých objektů. Regulace tlaku plynu bude součástí vnitřní instalace jednotlivých hal. [11 stránky 24, 25]

#### <span id="page-31-0"></span>6.6 Strukturní plán

Jedním z dalších úkolů praktické části mé bakalářské práce je sestavení strukturního plánu prací, který rozděluje projekt do jednotlivých balíků prací, a dále do jednotlivých etap a úkolů. Zobrazuje tak hierarchickou strukturu prací, pomáhá přehledně zobrazit jednotlivé činnosti a úkoly, předchází opomenutí některých činností v následujícím plánování. Nejprve je třeba určit, jaké konkrétní úkoly v průběhu projektu je potřeb udělat a jaké mají mezi sebou vazby. Strukturní plán je zobrazen ve formě stromového grafu.

Cíl projektu je na nejvyšší úrovni, počet úrovní strukturního grafu není přesně stanoven, záleží na velikosti daného projektu a do jaké hloubky podrobnosti požadujeme. Do 1. úrovně plánu je zařazeno iniciování, plánování, realizace nebo ukončení. Plánování se poté dělí na přípravu projektu, předprojekt a vlastní projekt. Poslední úrovní plánu by měly být samotné pracovní činnosti. Strukturní plán na praktickém příkladu Haly DC2 je zpracován v obrázku 10. [1]

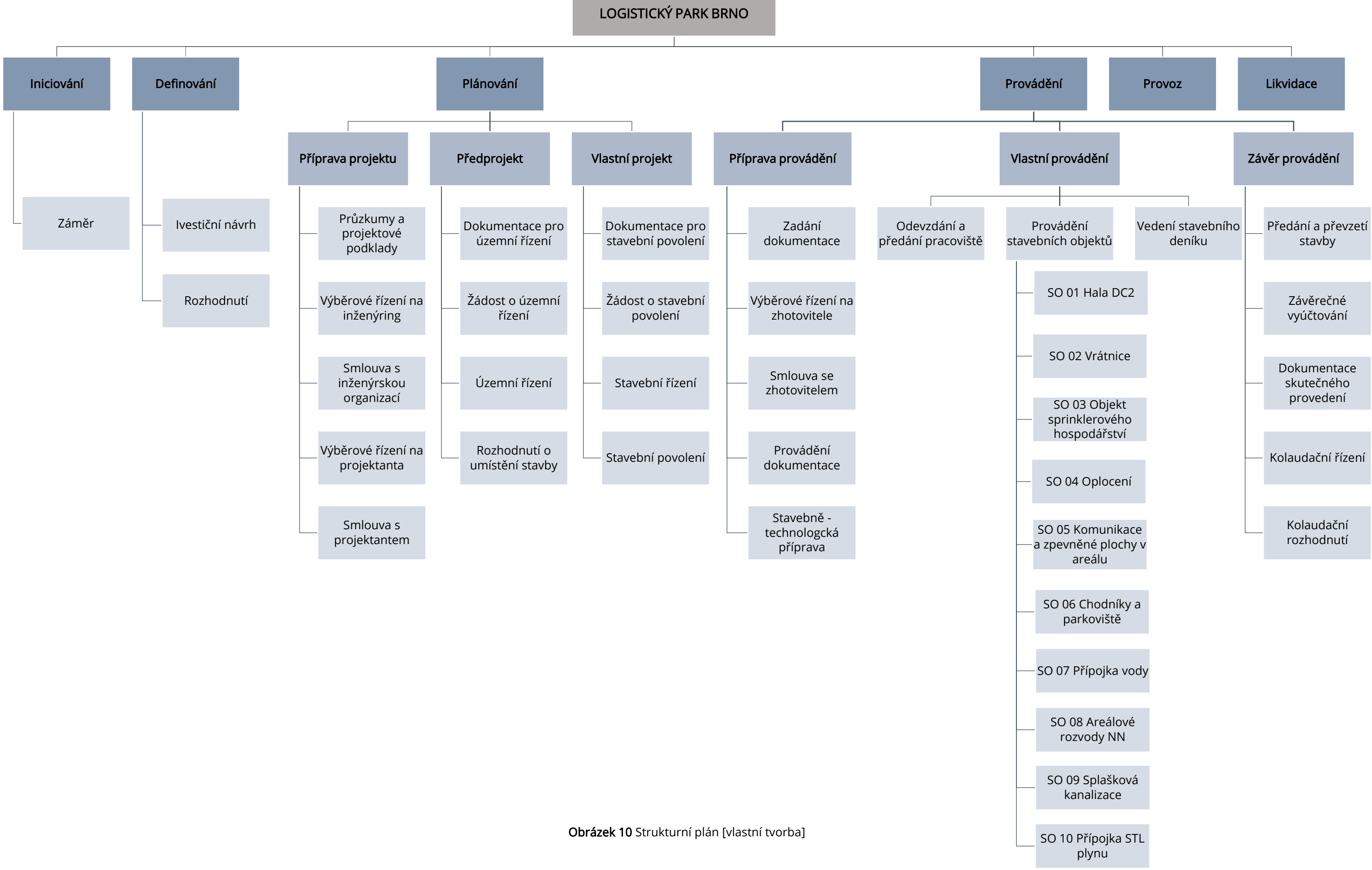

#### <span id="page-33-0"></span>6.7 Stanovení celkových nákladů

Nákladové plánování se zabývá možnými náklady na stavbu. Nákladové plánování se provádí po rozkladu projektu na jednotlivé úkoly a činnosti pomocí hierarchické struktury projektu. Na základě poskytnutých podkladů projektové dokumentace jsem stanovila celkové náklady na zhotovení projektu. Jednotlivé stavební objekty jsem nejprve zařadila pomocí JKSO – Jednotné klasifikace stavebních objektů. Číselný kód JKSO má pět stupňů, z toho první tři stupně určují obor, který klasifikuje objekty podle stavebně-technickou podobnosti a účel objektu. Čtvrtý stupeň klasifikování stavebních objektů je vyhrazen pro hlavní materiálově-konstrukční charakteristiku objektu – tzn. druh použité konstrukce, materiálu a způsob provádění. Pátý stupeň klasifikace charakterizuje stavební objekt podle druhu stavební akce.

Ke stanovení základních rozpočtových nákladů na zhotovení díla, jsem následně ke stavebním objektům doplnila měrné jednotky vypsané ze souhrnné projektové dokumentace. Pomocí rozpočtového ukazatele RUSO –Ukazatel průměrné rozpočtové ceny na měrovou a účelovou jednotku, jsem vyhledala ceny za měrnou jednotku a u každého objektu tak stanovila základní rozpočtové náklady – ZRN na zhotovitele stavebního díla, veškeré finanční ohodnocení stavebních objektů je přehledně zobrazeno v tabulce 3, to nám umožnilo nahlédnout na předpokládané náklady na stavbu.

Celkové náklady se dále skládají z vedlejších rozpočtových nákladů, kompletační činnosti, rozpočtové rezervy, inženýrských a projektových prací. Pomocí procentuálního podílu jsem určila náklady na vedlejší rozpočtové náklady 3 % ze ZRN, kompletační činnost – 2 % ze ZRN a rezervu – 8 % ze ZRN. Náklady na zařízení a údržbu staveniště, náklady na mimořádní dopravní podmínky to vše je zahrnuto pod vedlejšími rozpočtovými náklady –VRN. Za kompletační činnost se považuje náklad, který vzniká dodavateli při realizaci stavby.

Pro nepředvídatelné náklady slouží tzv. rozpočtová rezerva, zahrnuje legislativní změny, nečekané okolnosti nebo růst cen.

Pomocí sazebníku UNIKA jsem stanovila cenu inženýrských a projektových prací. Nejprve jsem stavbu zařadila do kategorie, v mém případě stavba spadá do staveb občanských, bytových a zdravotnických, a následně do pásma složitosti III. Podle kategorie a pásma a celkové ceny za stavební dílo jsem dohledala náklady na inženýrskou činnost a projektovou činnost.

Veškeré náklady na projektovou činnost Haly DC2 jsou vyobrazeny v tabulce 4. [12], [13], [14]

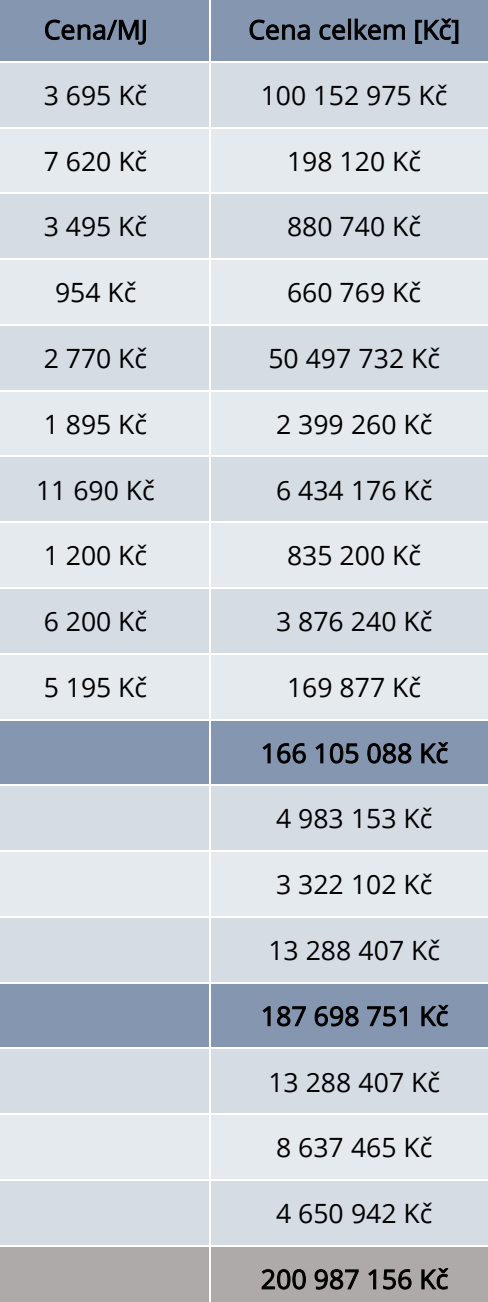

## <span id="page-34-0"></span>6.7.1 Finanční ohodnocení stavebních objektů

<span id="page-34-1"></span>Tabulka 3 Finanční ohodnocení stavebních objektů [vlastní tvorba]

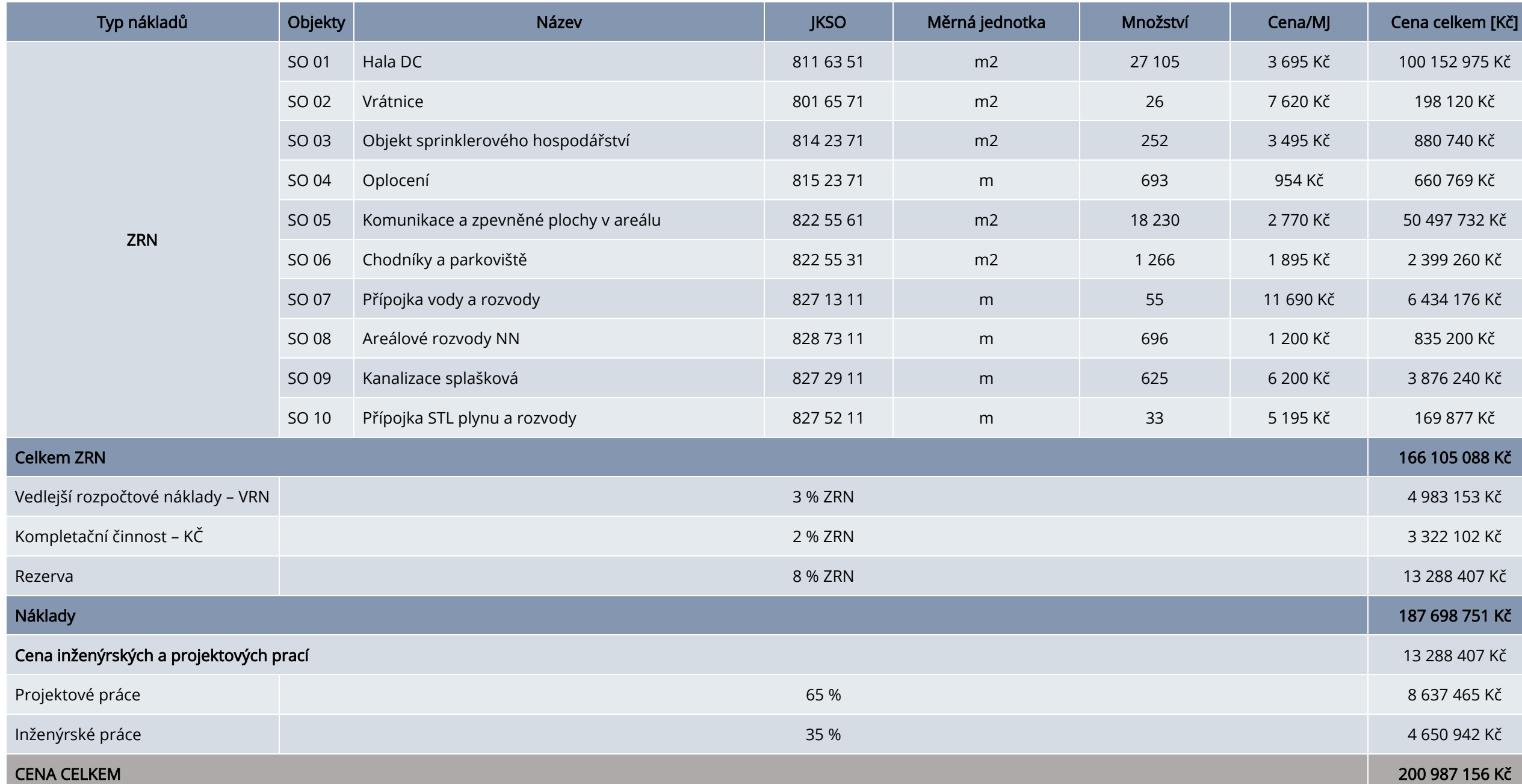

### <span id="page-35-0"></span>6.7.2 Finanční ohodnocení projektových a inženýrských činností

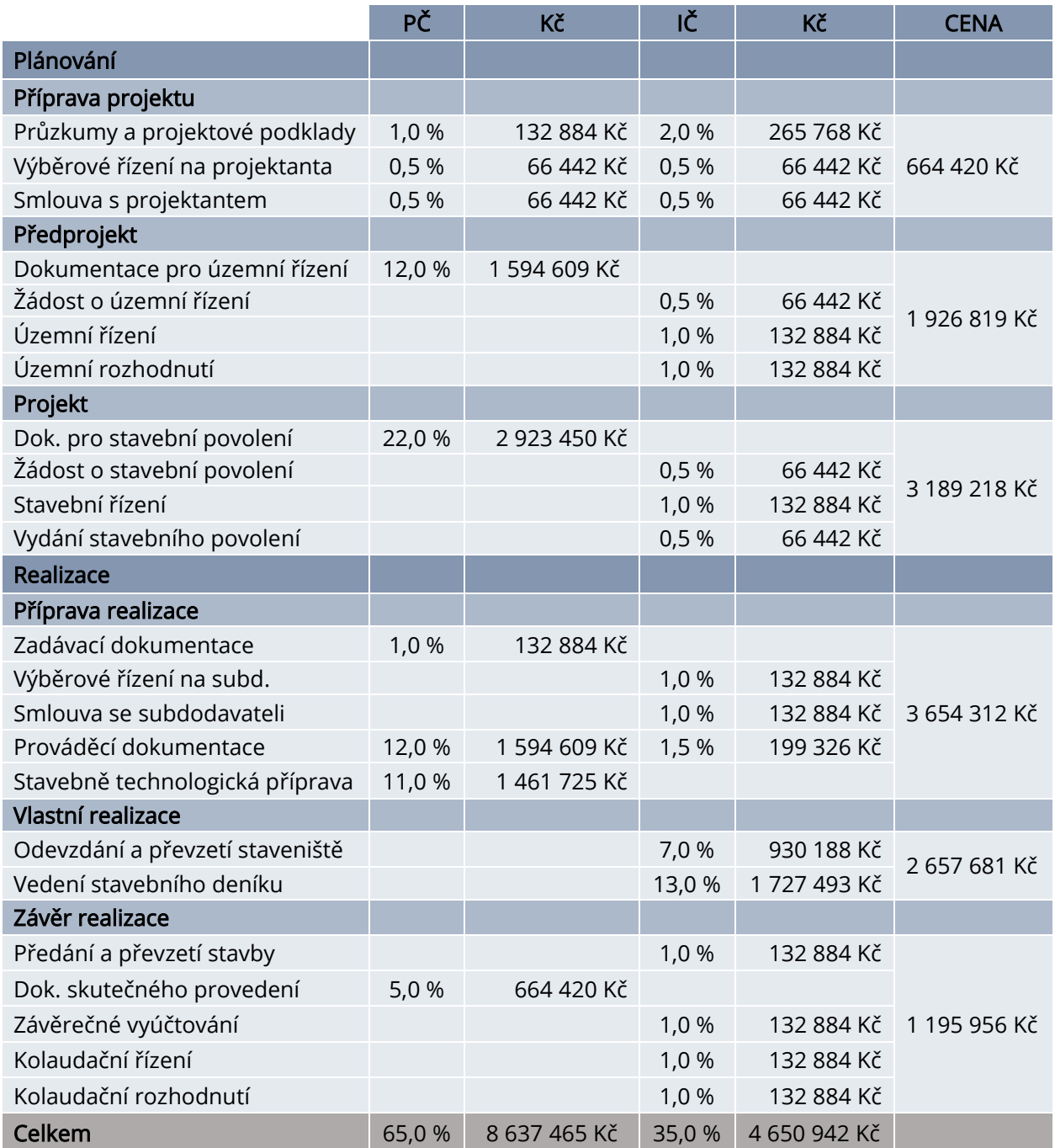

<span id="page-35-1"></span>Tabulka 4 Náklady na projektovou a inženýrskou činnost [zdroj [12], vlastní tvorba]

#### <span id="page-36-0"></span>6.7.3 Rozdělení nákladů

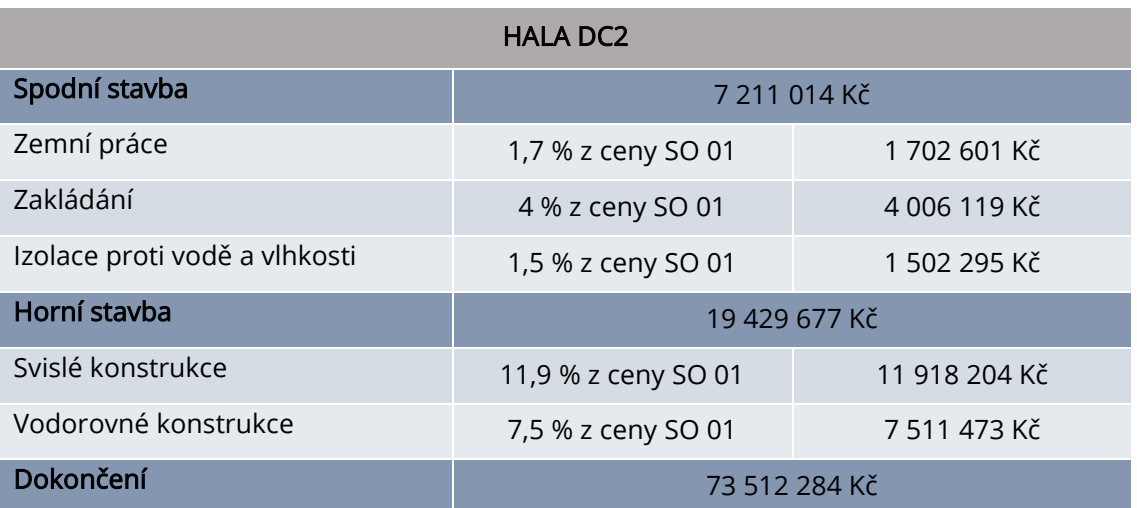

Rozdělení nákladů, jsem realizovala podle rozpočtového ukazatele RUSO.

<span id="page-36-1"></span>Tabulka 5 Hala DC2 [zdroj [12], vlastní tvorba]

#### <span id="page-37-0"></span>6.8 Časové plánování a jeho metody

Ve své bakalářské práci znázorním metody časového plánování pomocí těchto metod:

- **MS Project**
- Milníkový plán
- Síťový graf
- Ganttův diagram

#### <span id="page-37-1"></span>6.8.1 MS Project

Microsoft Project je jedním z nástrojů pro řízení a plánování projektu, můžeme snadno vyhodnocovat průběh plnění úkolů a odhadnout časovou náročnost nebo reagovat na změny termínů. Nejpoužívanějším zpracováním je Ganttův diagram, který se skládá z tabulkové části, kde je vypsán seznam dílčích činností, s údaji jako třeba doba trvání, kalendářní data zahájení a dokončení činnosti.

V další části je úsečkovým diagramem znázorněn průběh projekt, v diagramu jsou jednotlivé úkoly znázorněny graficky a to úsečkou, délka trvání úkolu je znázorněn. Když máme stanoveno, co se bude dělat a kdy, můžeme provést přiřazení materiálových nebo v mém případě finančních zdrojů. Vypočítáme tak, náklady na jednotlivé etapy a program nám navrhne náklady na každý měsíc.

Po vložení činností a jejich doby trvání může program zpracovat projekt. Pomocí propojení úkolů se tvoří mezi úkoly závislosti. VMS Project lze navržené propojení jednoduše přesouvat tak, aby na sebe činnosti navazovaly anebo mohly probíhat zároveň. Jednotlivé vazby se dají přesouvat, program nabízí čtyři typy vazeb:

- zahájení dokončení
- zahájení zahájení
- dokončení dokončení
- dokončení zahájení

Na obrázku 10 je zobrazen Ganntův diagram, kde jsou zobrazeny všechny činnosti se svými návaznostmi. Obrázek 11 znázorňuje průběh finančních nákladů za každý měsíc, tyto obrázky byly vytvořeny pomocí programu MS Project. [16]

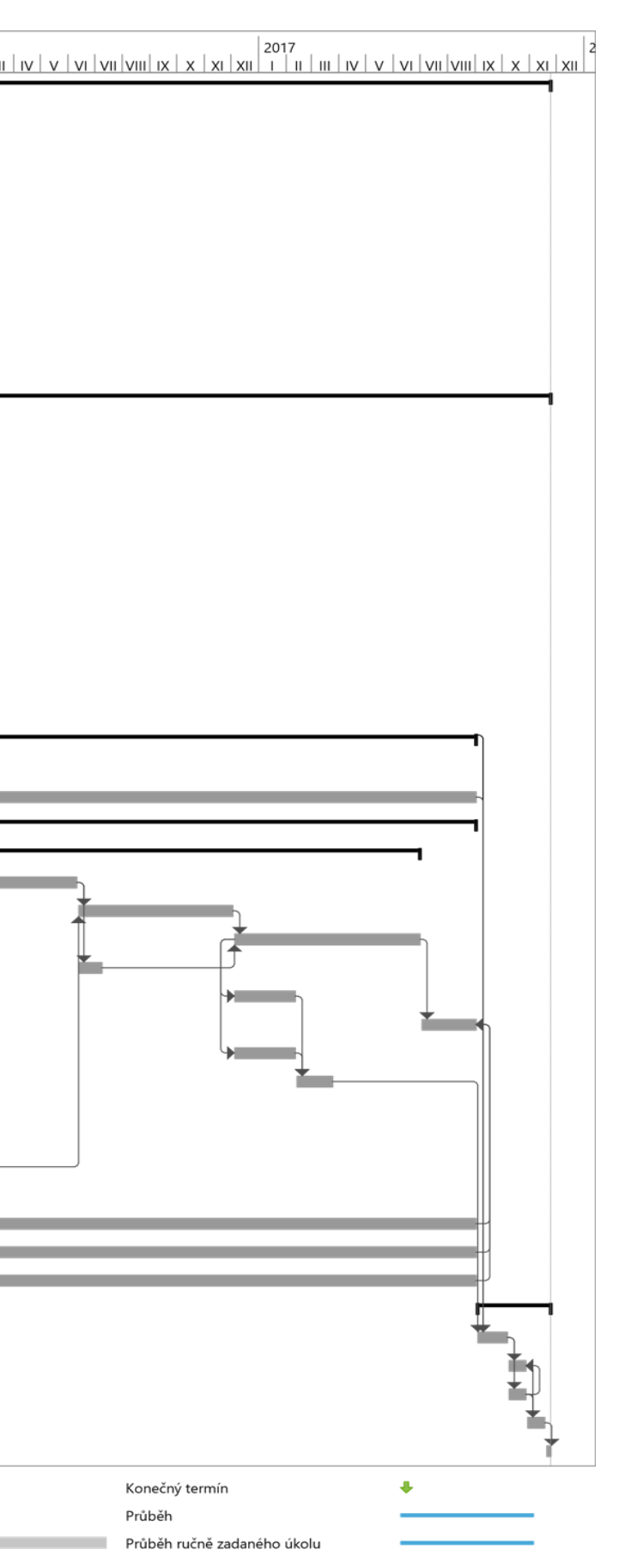

## <span id="page-38-1"></span><span id="page-38-0"></span>Obrázek 10 MS Project – Ganttův diagram

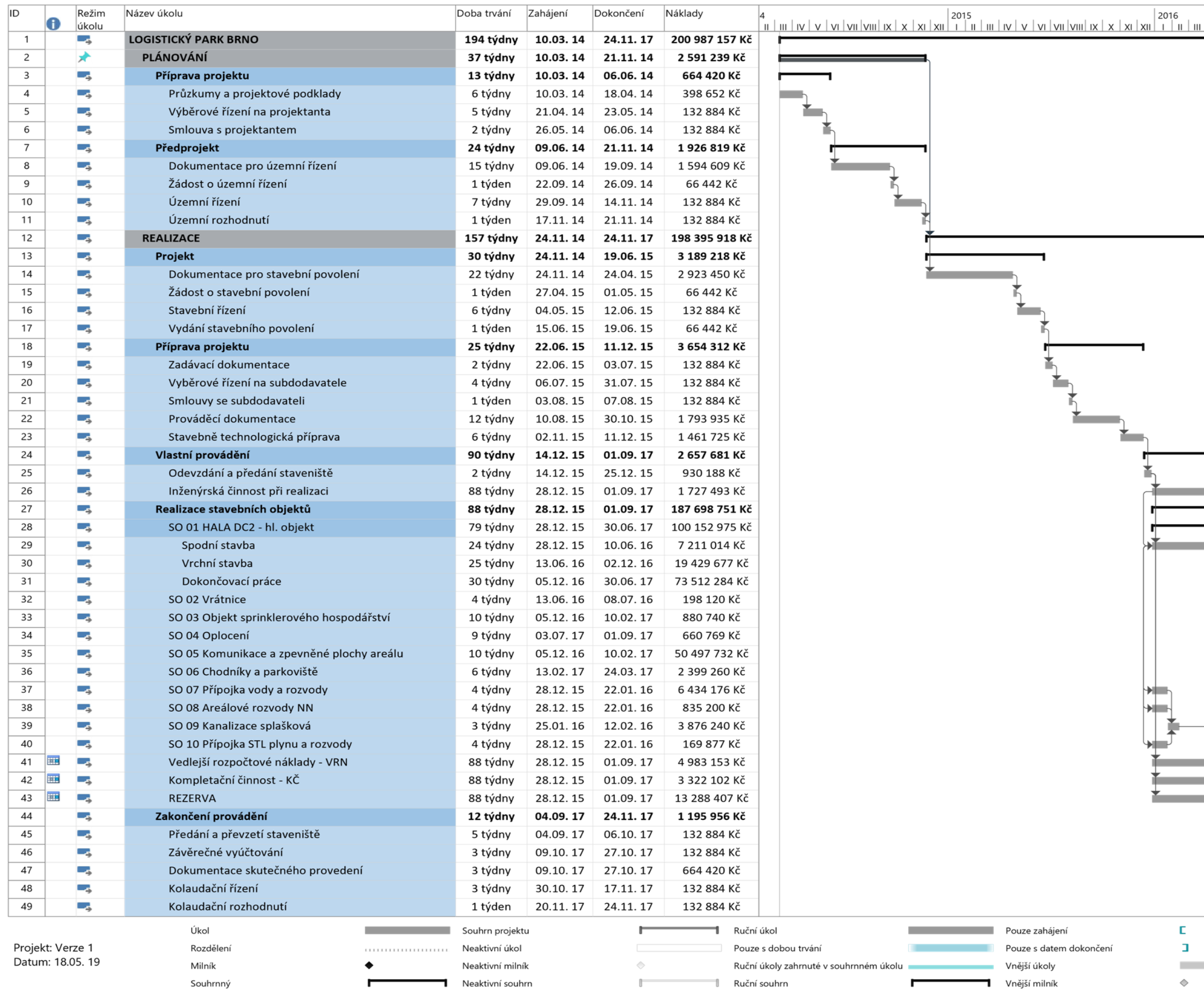

## Obrázek 11 MS Project – Průběh finančních nákladů

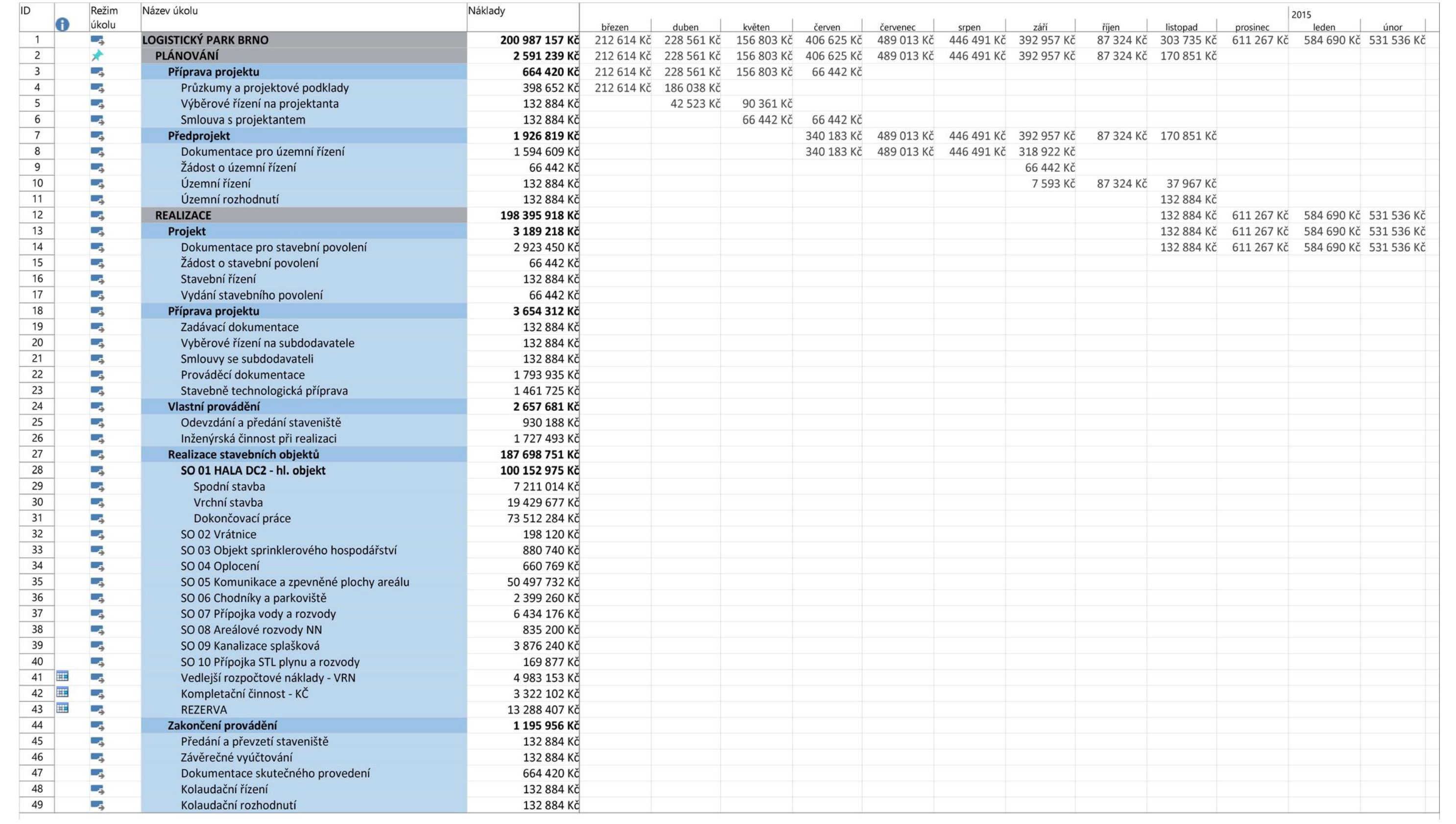

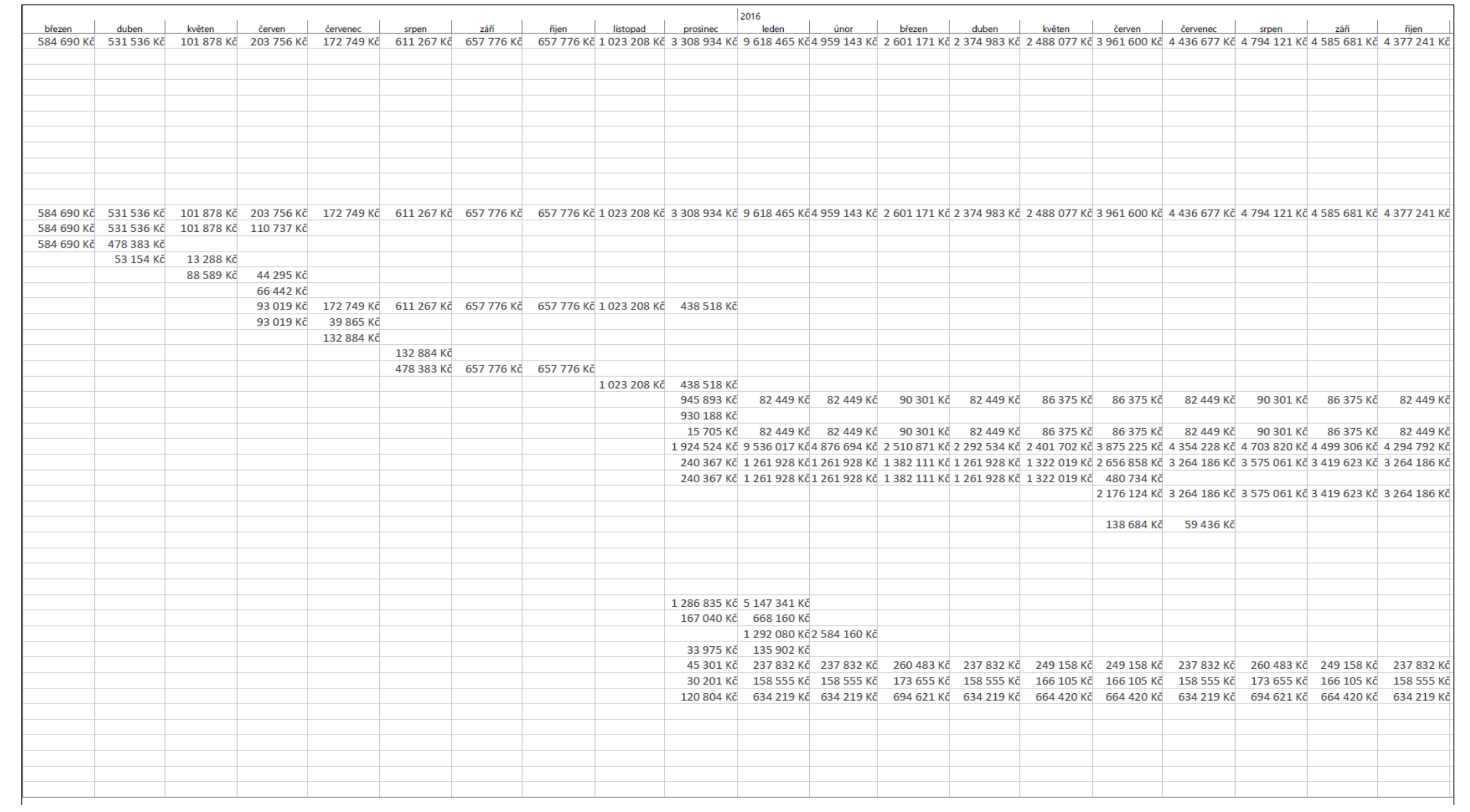

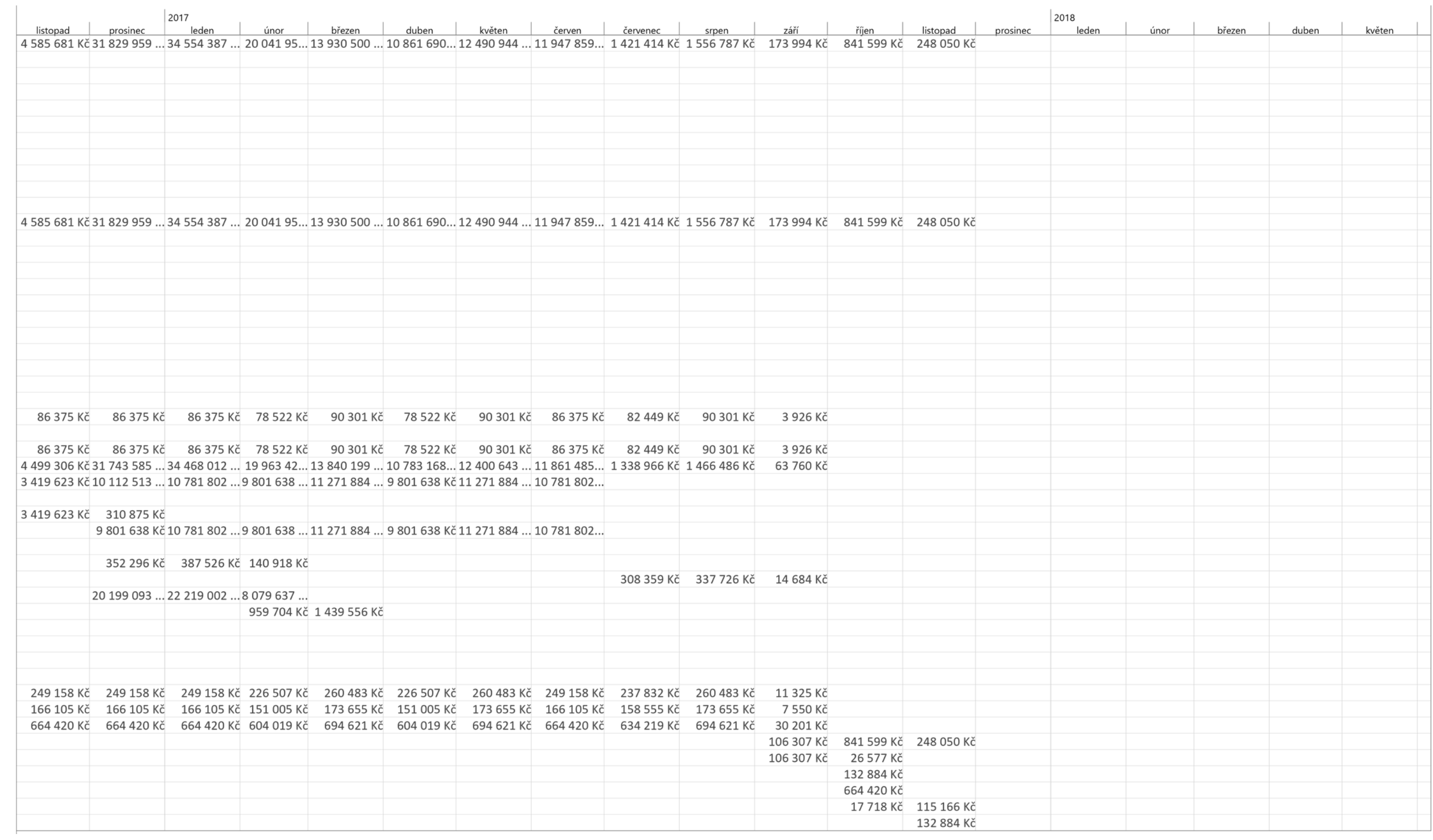

#### <span id="page-42-0"></span>6.8.2 Milníkový plán

Milníkový diagram znázorňuje milníky ke konkrétnímu termínu, slouží k ověření stanoveného výstupu dané fáze. Nejčastěji se milníky zobrazují do jednoduché přehledné tabulky. Jedním z nedostatků milníkového plánování je, že nezobrazují závislosti mezi jednotlivými úkoly, nezobrazují dobu trvání úkolů a samotné úkoly.

#### Pomocí výsledků milníku můžeme:

- odhalit nedostatky a opravit nalezené problémy předchozí fáze, jestliže jdou opravit
- pokud neodhalíme nedostatky, můžeme pokračovat v projektu a realizovat následující fázi
- jestliže jsou problémy neřešitelné, zastavíme projekt [2]

Vytvořila jsem praktický příklad milníkového plánu pro realizaci skladové haly DC2, který jsem znázornila v následující tabulce.

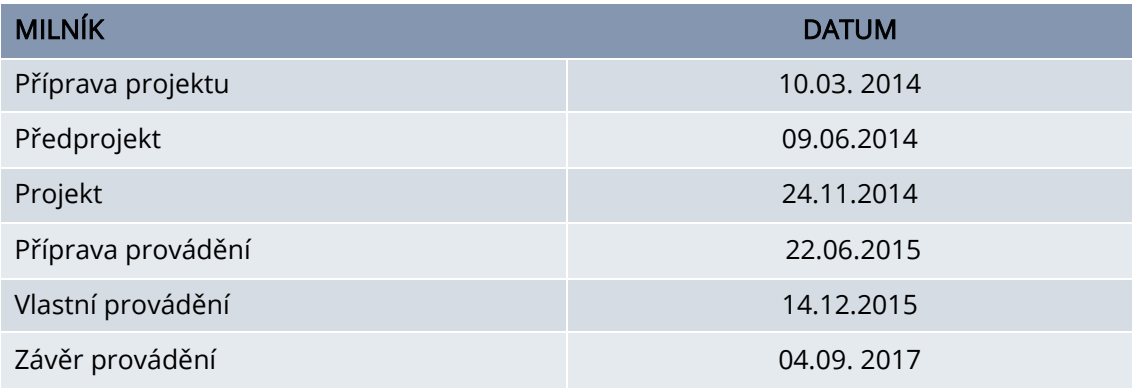

<span id="page-42-1"></span>Tabulka 6 Milníkový plán [vlastní tvorba]

#### <span id="page-43-0"></span>6.8.3 Uzlově orientovaný síťový graf

Uzlově orientovaný síťový graf, který se skládá z uzlů a hran, je modelem projektu, který přesně popisuje závislosti jednotlivých činností. Hrany grafu reprezentují vazby mezi činnostmi projektu a uzly grafu pak představují jednotlivé činnosti v projektu. Vhodné využití síťového grafu přichází tehdy, když máme projekt rozložený do jednotlivých balíků prací a známe podrobněji všechny dílčí úkoly. V tomto případě je graf velmi přehledný a umožňuje nám rychlé a snadné rozhodování v komplikovaných situacích.

Síťový graf není příliš vhodný pro sledování nákladů a průběhu projektu, ale můžeme ho využít pro sledování a plánování lidských zdrojů. Další jeho nevýhodou je, že graf neumožňuje jednoduchou aktualizaci celkové délky trvání činnosti, manažer stavby provádí neustálou aktualizace dat a přepočítání jednotlivých časů.

Jako první si určíme nejdříve možné začátky, které začínají v uzlu a nejdříve možné konce, které končí ve výstupním uzlu. Pro každou větev diagramu se postupně provede součet dob trvání činností. Ve směru zleva doprava nejdříve možné začátky, a v opačném směru stanovíme nejpozději možnou dobu zahájení činnosti. [2]

Na následujícím obrázku 12 jsem v programu Microsoft Excel zpracovala příklad uzlově orientovaného grafu.

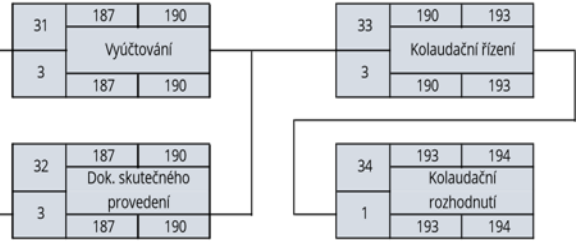

#### <span id="page-44-0"></span>Obrázek 12 Uzlově definovaný síťový graf projektu [vlastní tvorba]

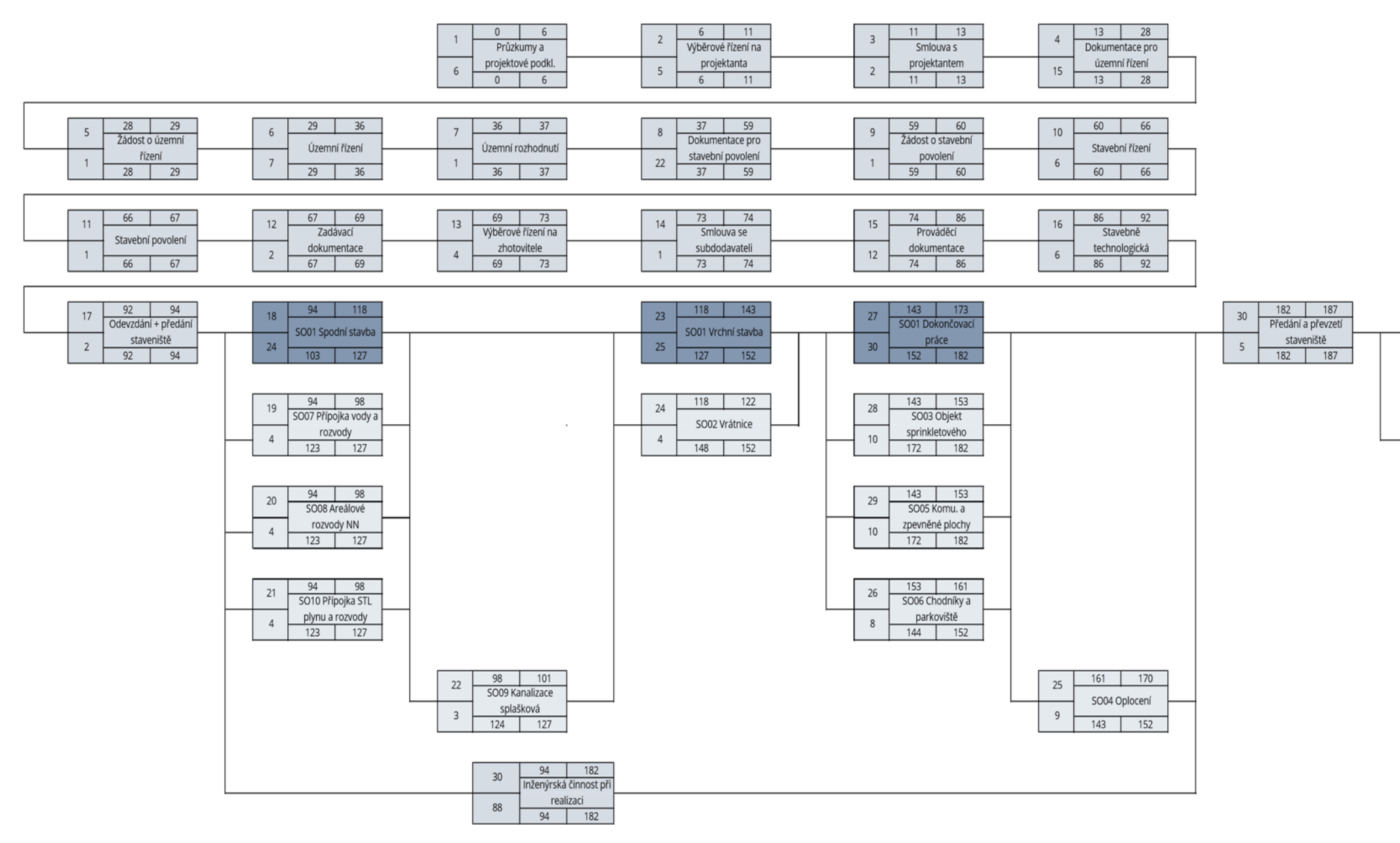

#### <span id="page-45-0"></span>6.8.4 Ganttův diagram

Ganttův diagram, slouží k zobrazení časové posloupnosti jednotlivých částí projektu. Kromě posloupnosti jednotlivých dílčích částí projektu sledujeme i celkovou časovou náročnost. Ganttův diagram má své nevýhody a mezi ně patří, že nezobrazuje vazby mezi činnostmi a neumožňuje sledování nákladů nebo zdrojů na projekt. V praxi se využívá jednoduchá forma Ganttova diagramu, v podobě tabulky, která znázorňuje činnosti v projektu.

Pomocí softwarových nástrojů byly diagramy zdokonaleny a nyní umožňují vytvářet mezi sebou logické vazby, vykreslení kritické cesty nebo sledovaní nákladů, finančních nebo lidských strojů. [5]

Na následujícím obrázku 13 je zobrazen příklad Ganttova diagramu, který byl vytvořen v programu Microsoft Excel.

#### <span id="page-46-0"></span>Obrázek 13 Ganttův diagram [vlastní tvorba]

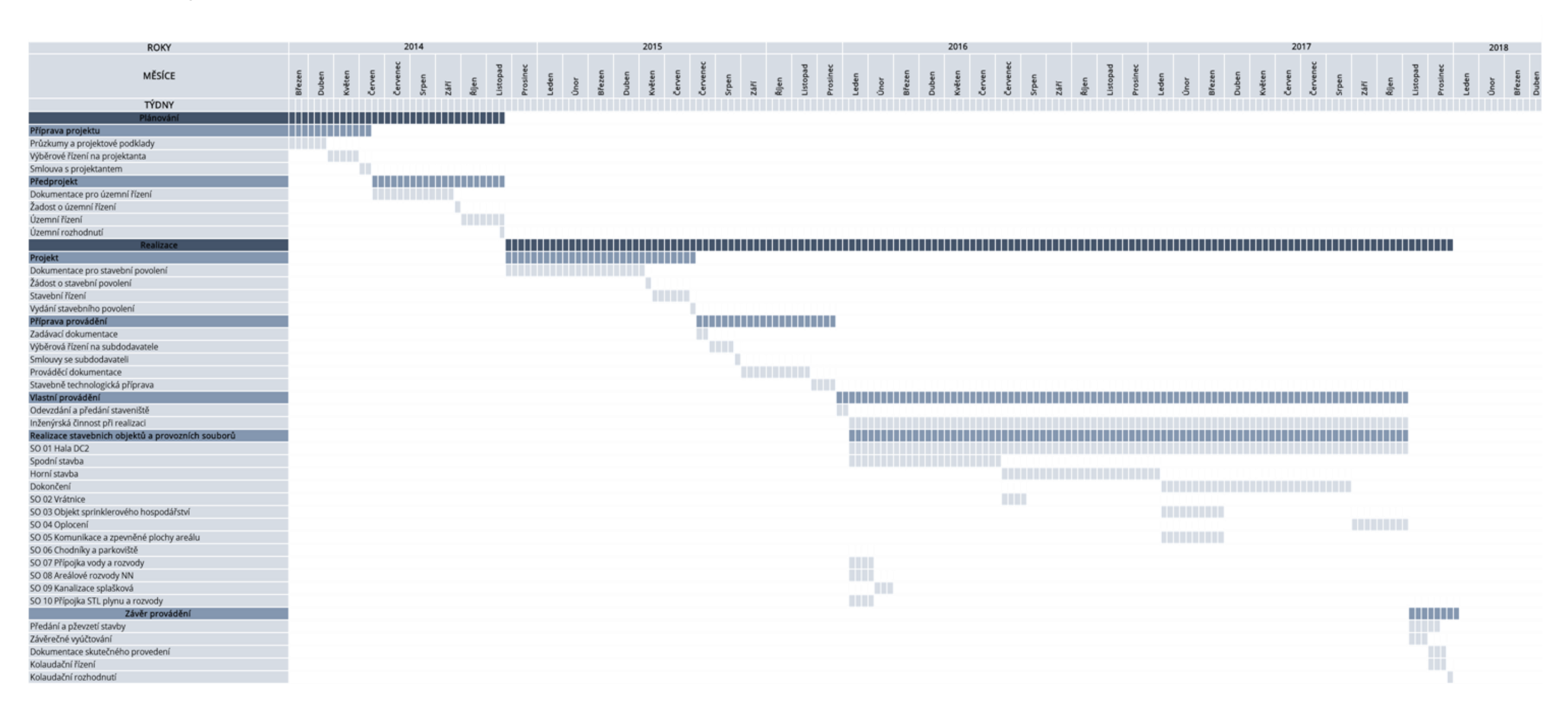

## <span id="page-47-0"></span>7 FINANČNÍ PLÁN PROJEKTU

Finanční plánování je činnost, která detailně specifikuje jednotlivé výdaje a náklady projektu a poskytuje nám tak stabilitu a kontrolu nad financemi a řízením finančních rizik. V prvotní fázi projektu je sestavován plán předběžný, ve fázi plánování je třeba navrhnout detailnější rozpočet, maximálně jej definovat, protože tento rozpočet bude již plně závazný. Průběžné aktualizace rozpočtu a finančního plánu jsou součástí kontroly a sledování projektu. Finanční plán je vhodné zpracovat u projektů, u nichž jsou zdroje čerpány po částech. Čerpání jednotlivých záloh je určeno podle náročnosti fází projektu.

Cílem finančního plánu je, aby byly výdaje projektu průběžně propláceny, ze záloh od poskytovatele financí, tak aby nebylo potřeba vlastního předfinancování. Jednotlivé zálohy vždy slouží k financování jednotlivých fází. V případě mého projektu, byly nejvyšší zálohy vypláceny na stavební objekty.

Pomocí získaného přehledu nákladů z programu MS Project jsem následně zpracovala přehled nákladů zobrazený v tabulce 7 a na základě těchto údajů jsem vytvořila graf, kde je vidět jaký byl celkový průběh financování projektu. V grafu je možno vidět, že čerpání záloh bylo přizpůsobeno dílčím fázím projektu a bylo konstantně rozloženo. [1], [5]

#### Tabulka je tvořena z položek:

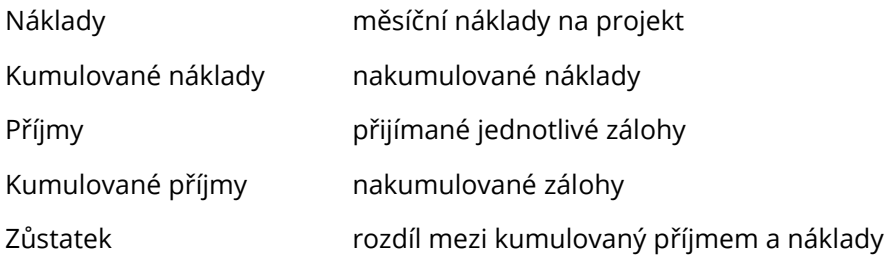

- 
- 
- 

### <span id="page-48-0"></span>Tabulka 7 Finanční plán nákladů

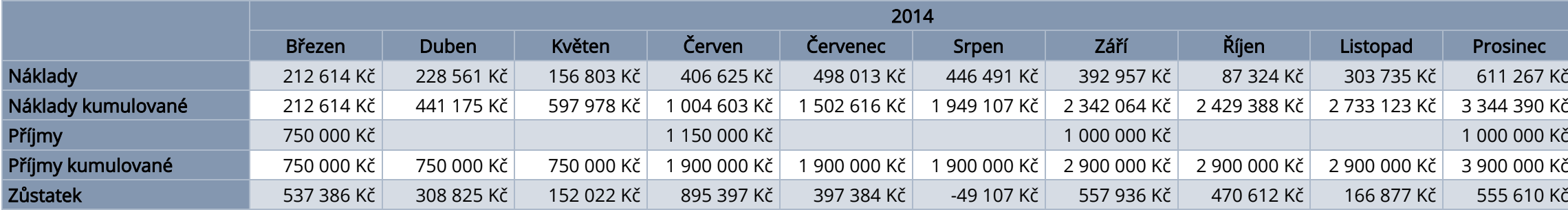

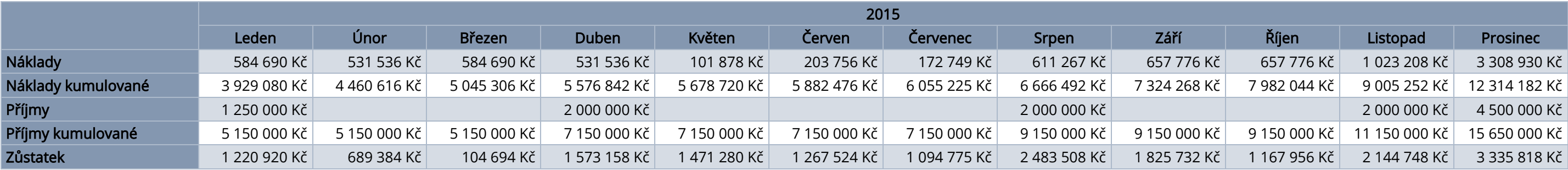

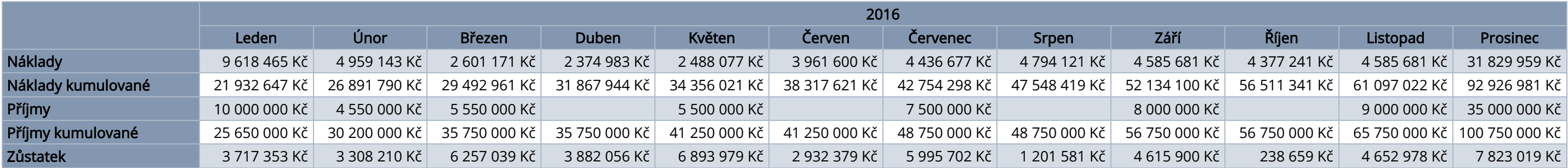

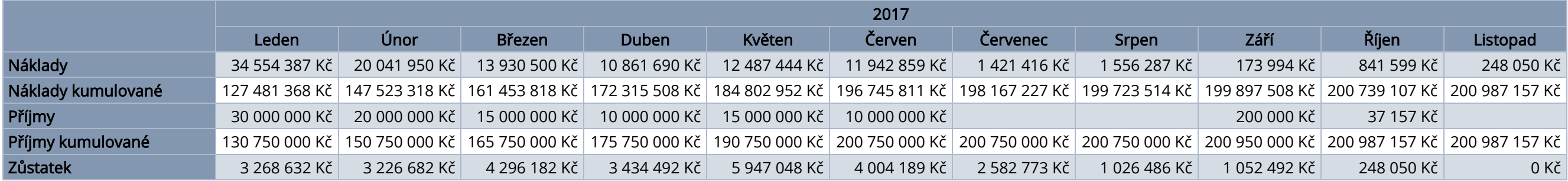

<span id="page-49-0"></span>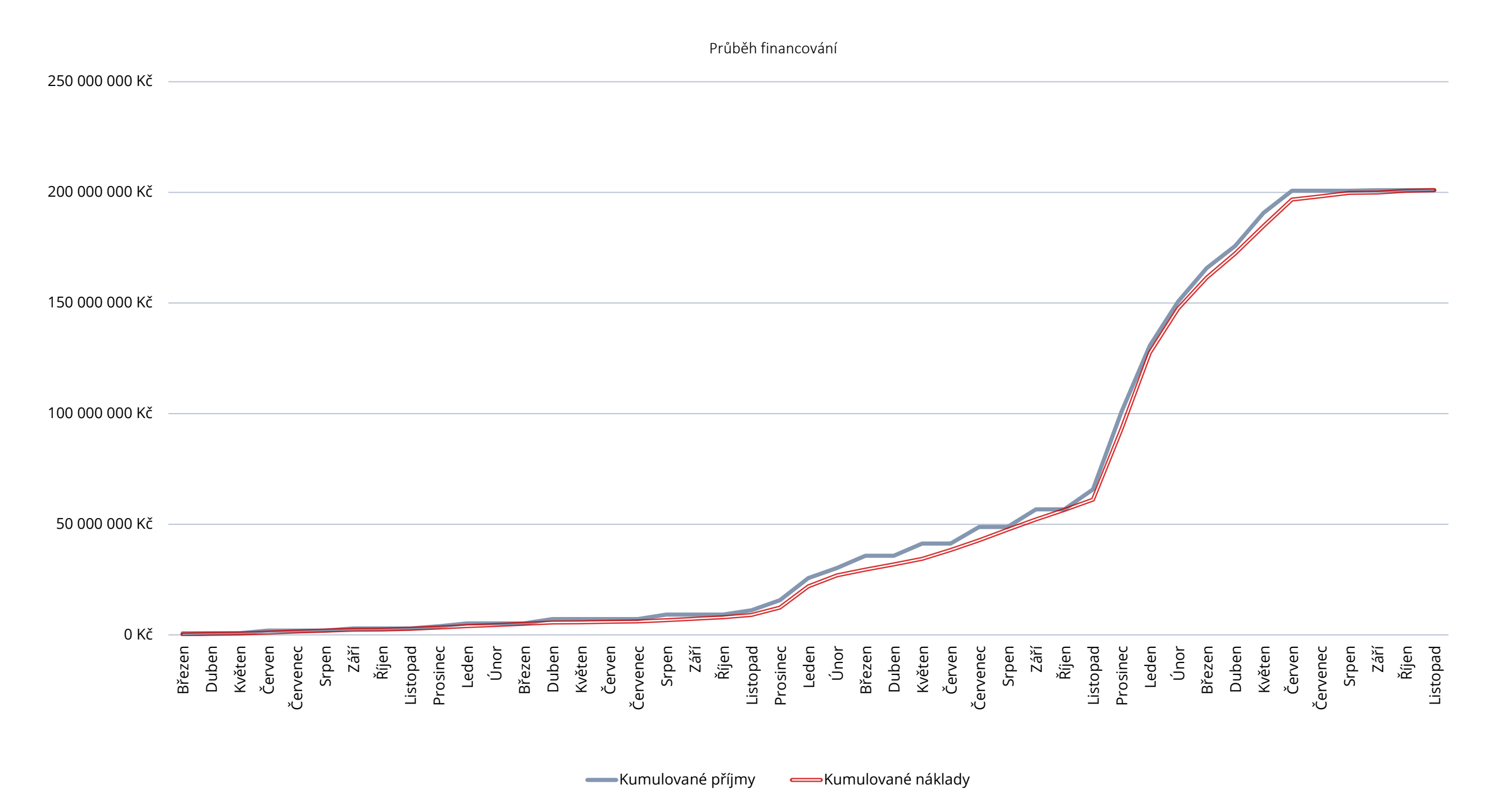

## <span id="page-50-0"></span>8 POROVNÁNÍ METOD ČASOVÉHO PLÁNOVÁNÍ

Ve své bakalářské práci jsem měla za úkoly aplikovat metody časového plánování na konkrétním případu, vybrala jsem si čtyři metody, MS Project, Milníkový diagram, Uzlově orientovaný síťový graf a Ganttův diagram. Každá metoda má své výhody i nevýhody, každá se hodí pro jiné činnosti, které jsou součástí projektu.

Jako první jsem vytvářela milníkový diagram, ten je jednoduchý a přehledný, zobrazuje základní data fází projektu, jeho velkou nevýhodou je, že nezobrazuje žádné návaznosti úkolů ani dobu jejich celkového trvání, nejde tak vyčíst odchýlení on navrženého plánu. Milníkový diagram se proto používá ve spolupráci s dalšími metodami časového plánování.

Dále jsem použila softwarový program MS Project, který je v dnešní době nejvíce využívaný program a není se čemu divit. V tomto programu bylo zpracování časového plánu nejrychlejší a ve výsledku je i graf nejpřehlednější a nejefektivnější. Práce v MS Projectu byla velice přínosná, jeho ovladatelnost, přehlednost a efektivnost je velkou výhodou. Zadávání dat bylo velice jednoduché a rychlé, jakmile byla provedena změna, došlo k aktualizaci celého digramu. Program poskytuje velké množství zobrazení i různých výstupů – Ganntův diagram, přehled peněžních toků, PERT analýzy atd. Z použitých nástrojů metod plánování procesu výstavby v mé praktické části práce, bylo nejefektivnější zpracování v programu MS Project.

Třetím časový harmonogram byl vytvořený pomocí uzlově orientovaného síťového grafu, který je velice náročný na zpracování, nejdříve je potřeba stanovit doby trvání činností, určit časové návaznosti pro provádění jednotlivých činností atd. Výhodou je, že v síťovém diagramu jsou zřetelně znázorněné vazby mezi jednotlivými činnostmi. Jeho zpracování mi trvalo nejdéle. Graf jsem vytvářela pomocí programu MS Excel.

Jako poslední jsem časový harmonogram zpracovala ve formě Ganttova diagramu v programu MS Excel, diagram zobrazuje časové délky úkolů i jejich vazby návaznosti, při kontrole plánu je jasně vidět odchýlení, předstih nebo opoždění plánu.

51

## <span id="page-51-0"></span>9 ZÁVĚR

Bakalářská práce se zaměřuje na využití metod časového plánování výstavby projektu. Cílem bakalářské práce bylo porovnat jednotlivé metody časového plánování a jejich následná aplikace na konkrétním projektu skladové haly DC2. Po aplikaci metody jsem získala výstupy v podobě milníkového plánu, uzlově orientovaného síťového grafu a Ganttova diagramu.

Časové plánování je nedílnou součástí každého projektu. Bez stanovených postupů a cílů, by bylo těžké provádět organizování nebo kontrolu projektu, a docílit tak předem stanoveného cíle. Při realizaci dochází k změnám a plán je proto nutno aktualizovat, k tomu je zapotřebí vzájemná koordinace jednotlivých úkolů výstavby projektu. Naplánování návaznosti činností, přesné stanovení cílů, koordinace pracovníků, strojů, zařízení a materiálu, to vše zajistí rychlý a správný průběh výstavby a potřebnou aktualizaci plánu při jakékoli změně. Čím přesněji budou stanoveny požadavky na zdroje a činnosti, tím vyšší je pravděpodobnost úspěšnosti realizace plánů.

Díky zpracování tohoto tématu bakalářské práce, jsem se mohla naučit pracovat s novým a velmi efektivním softwarem, vyzkoušet si tvorbu časových plánu, lépe se v nich orientovat a seznámit s hlubší problematikou projektového řízení.

## <span id="page-52-0"></span>10 SEZNAM POUŽITÝCH ZDROJŮ

- [1] Ježková Zuzana, Krejčí Hana, Lacko Bronislav a Švec Jaroslav. Projektové řízení: jak zvládnout projekty. Kuřim : Akademické centrum studentských aktvit, 2013. ISBN 978-80-90529-1-7.
- [2] Alena, Svozilová. Projektový management. 3., aktualizované a rozšířené vydání. Praha : Grada, 2016. ISBN 978-80-271-9473-5.
- [3] Dolanský Václav, Měkota Vladimír a Němec Vladimír. Projektový management. Praha : Grada, 1996. ISBN 80-716-9287-5.
- [4] Vladimír, Němec. Projektový management. Praha : Grada, 2002. ISBN 80-247-0392-0.
- [5] Nový Martin, Nováková Jana a Waldhans Miloš. Projektové řízení staveb I. Brno : Vysoké učení technické v Brně, Fakulta stavební, 2006.
- [6] Máchal Pavel, Kopečková Martina a Presová Radmila. Světové standarrdy projektového řízení pro malé a střední firmy. Praha : Grada, 2015. ISBN 978-80-247-5321-8.
- [7] Managementstudyguide. [Online] 2019. https://www.managementstudyguide.com/what-is-project.htm.
- [[8] Doležal Jan, Máchal Pavel, Lacko Bronislav a kolektiv. Projektový management podle IPMA. 2., aktualizované a doplněné vydání. Praha : Grada, 2012. ISBN 978-80-247-4275-5.
- [9] Mendelova univerzita v Brně. [Online] 2007. https://is.mendelu.cz/eknihovna/opory/zobraz\_cast.pl?cast=47562.
- [10] Gantt.com. [Online] 2019. https://www.gantt.com/.
- [11] Souhrnní technická zpráva. 2015.
- [12] JKSO: Klasifikování stavebních děl a převodník. Praha : ÚRS Praha, 1996.
- [13] Sazebník pro navrhování nabídkových cen projektových prací a inženýrských činností. Kolín : UNIKA, 2010.
- [14] RUSO 2018, Ukazatel průměrné rozpočtové ceny na měrovou a účelovou jednotku. Praha : ÚRS , 2018. ISBN 978-80-7369-746-4.
- [15] cbre.cz [Online] 2019. <https://www.cbreproperties.cz/cs/sklady/prologis-park-brno-syrovice-cs>
- [16] DVOŘÁK, Drahoslav a Jan KALIŠ. Microsoft Project 2013: standardizované řízení projektů. 1. vyd. Brno: Computer Press, 2013, 336 s. ISBN 978-80-251–3819-9

## <span id="page-54-0"></span>11 SEZNAM OBRÁZKŮ

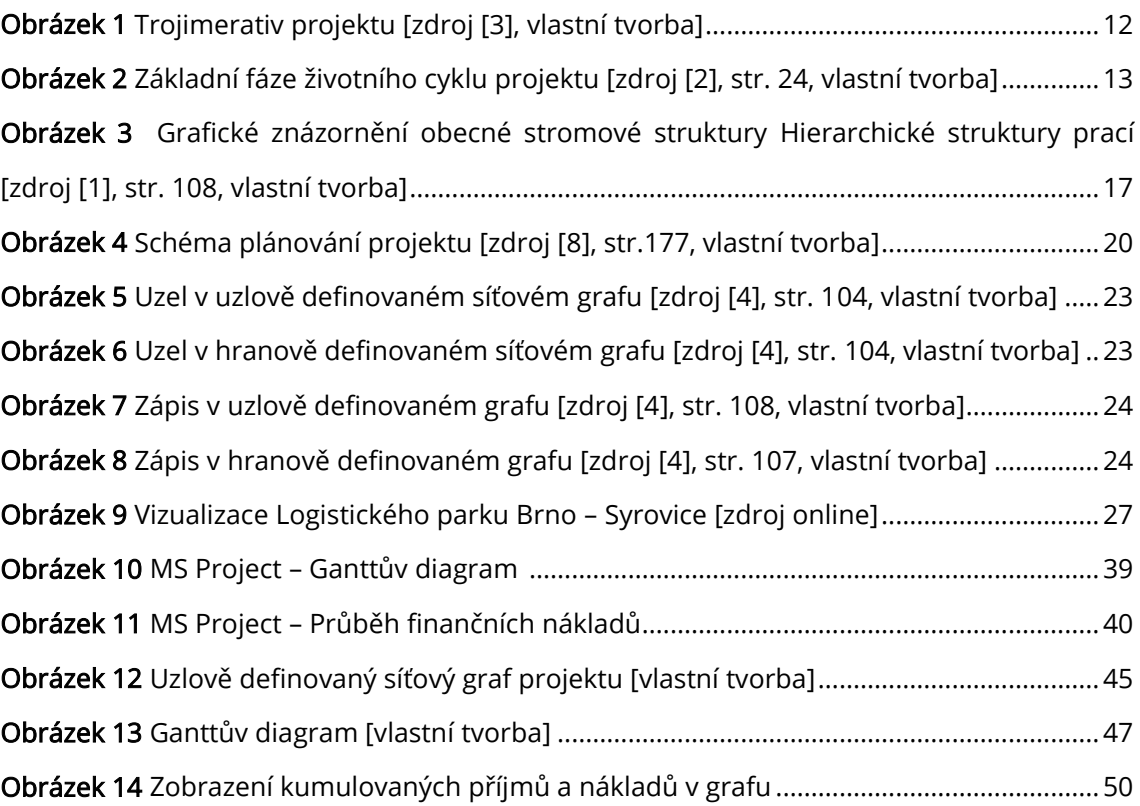

## <span id="page-55-0"></span>12 SEZNAM TABULEK

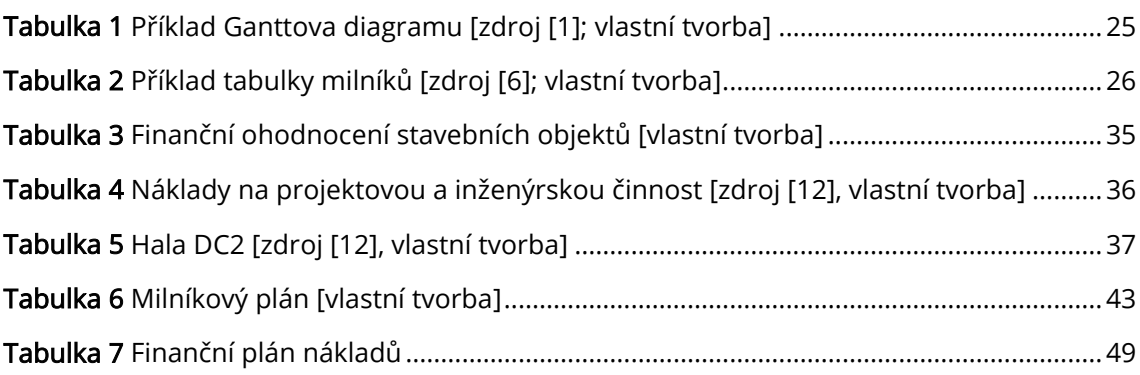

## <span id="page-56-0"></span>13 SEZNAM POUŽITÝCH ZKRATEK

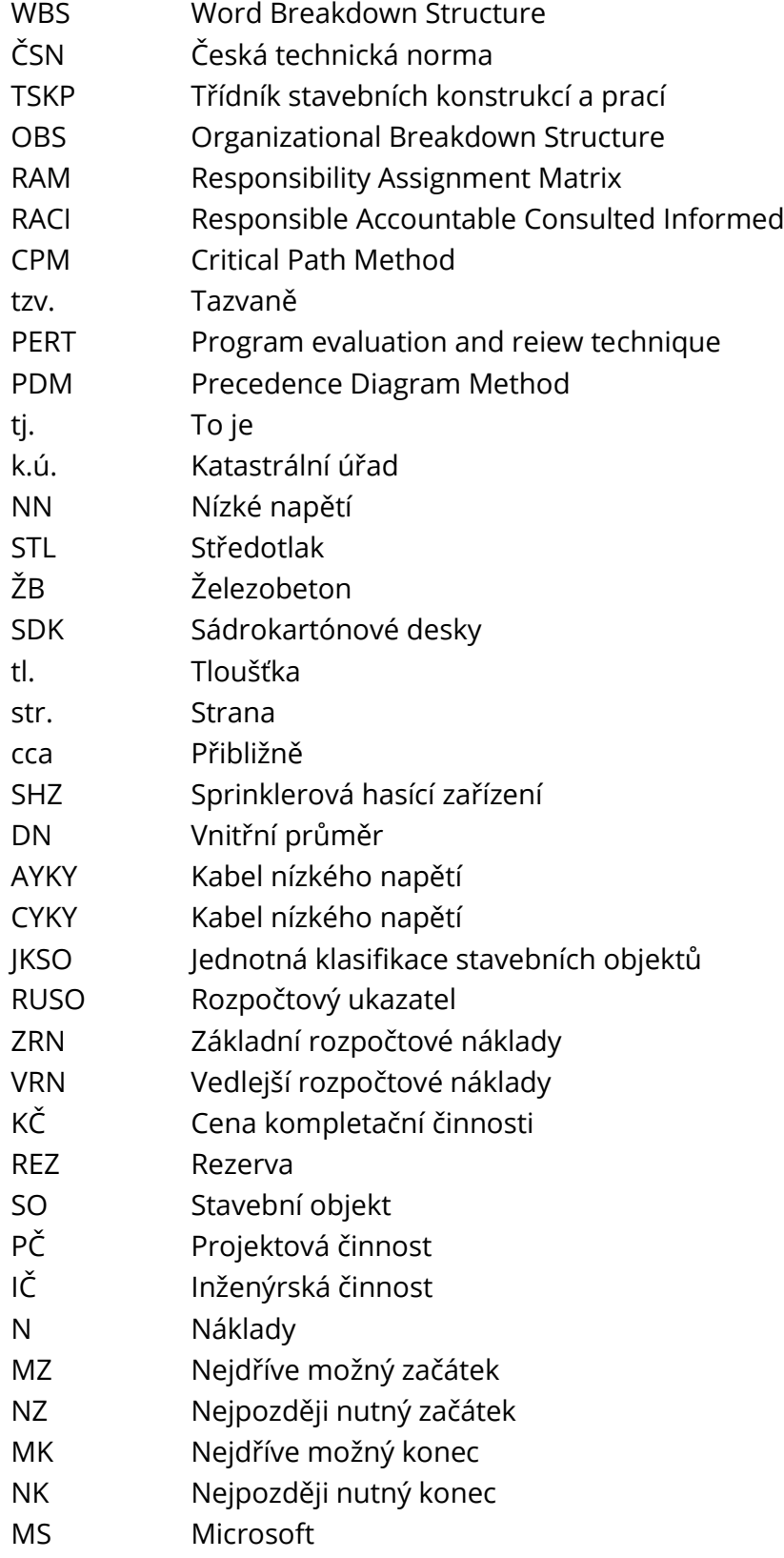